## **Varga, Ivan**

#### **Undergraduate thesis / Završni rad**

#### **2024**

*Degree Grantor / Ustanova koja je dodijelila akademski / stručni stupanj:* **University North / Sveučilište Sjever**

*Permanent link / Trajna poveznica:* <https://urn.nsk.hr/urn:nbn:hr:122:074300>

*Rights / Prava:* [In copyright](http://rightsstatements.org/vocab/InC/1.0/) / [Zaštićeno autorskim pravom.](http://rightsstatements.org/vocab/InC/1.0/)

*Download date / Datum preuzimanja:* **2024-07-19**

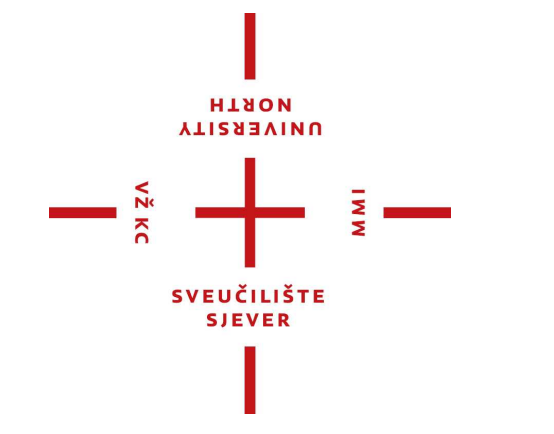

*Repository / Repozitorij:*

[University North Digital Repository](https://repozitorij.unin.hr)

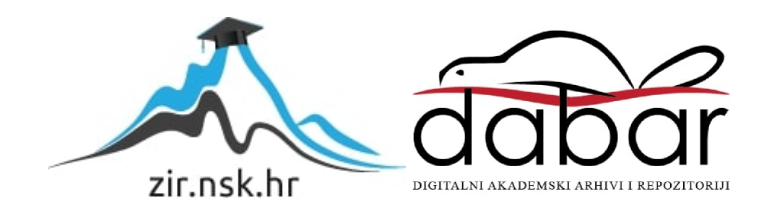

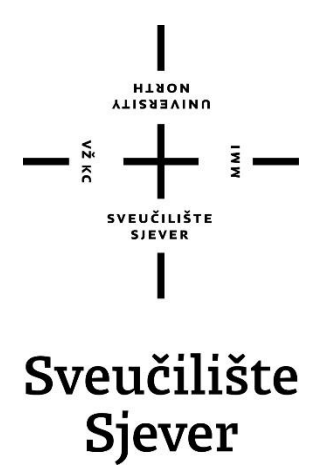

**Završni rad br. 883/MM/2024**

# **Primjena dizajn sustava u web dizajnu**

**Ivan Varga, 0336046794**

Varaždin, srpanj 2024. godine

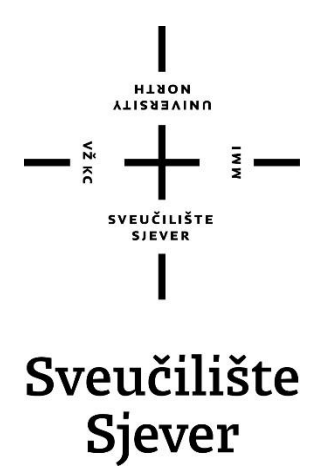

**Odjel za multimediju**

**Završni rad br. 883/MM/2024**

# **Primjena dizajn sustava u web dizajnu**

**Student**

Ivan Varga, 0336046794

#### **Mentor**

Doc. dr. sc. Marko Čačić

Varaždin, srpanj 2024. godine

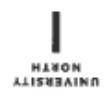

# Prijava završnog rada

#### Definiranje teme završnog rada i povjerenstva

ODJEL Odjel za multimediju stupu Prijediplomski stručni studij Multimedija, oblikovanje i primjena MATIČNI BROJ PRISTUPNIK Ivan Varga 0336046794 DATUM 12.03.2024. KoLEGIJ Web dizajn

**NASLOV RADA** Primjena dizajn sustava u web dizajnu

MASLOV BADA NA Application of a design system in web design

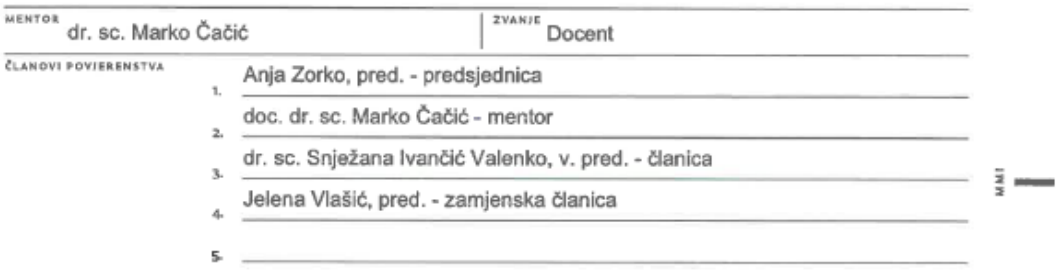

#### Zadatak završnog rada

anos 883/MM/2024

OPIS

- š

U radu će se predstaviti dizajn sustavi, njihova uloga u kreiranju korisničkih sučelja, na koji način pomažu u automatizaciji rada te će se definirati opseg projekta u koji je smisleno ugraditi takav sustav. Objasnit će se uloga dizajn sustava u komunikaciji dizajnera i programera. Praktični dio rada prikazat će razvoj dizajn sustava koji će se potom primjeniti za izradu funkcionalnog prototipa korisničkog sučelja responzivne web aplikacije za vremensku prognozu, u alatu Figma. U konačnici, objasnit će se mogućnosti daljnjeg usavršavanja izrađenog dizajn sustava kako bi se mogao primjeniti u postupku kodiranja korisničkog sučelja web aplikacije.

U radu je potrebno:

- Definirati i objasniti značajke dizajn sustava te njihovu ulogu i svrhu u web dizajnu

- Opisati primjenu, značajke i mogućnosti alata za UI/UX dizajn Figma
- Detaljno prikazati postupak razvoja vlastitog dizajn sustava i njegovu primjenu u razvoju
- funkcionalnog prototipa korisničkog sučelja responzivne web aplikacije
- Objasniti mogućnosti daljnjeg usavršavanja izrađenog dizajn sustava

- izvesti zaključak rada s naglaskom na prednostima i nedostacima prikazane metodologije te mogućnostima unaprjeđenja postupka

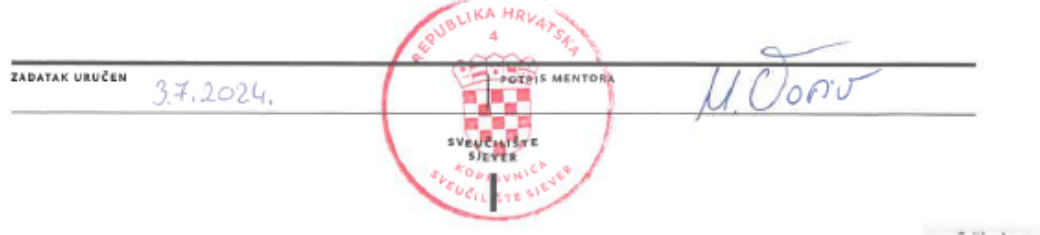

# **Predgovor**

U radu se razmatra kako dizajn sustavi utječu na sam proces izrade web stranice. Sve veća kompleksnost digitalnih proizvoda koji nas okružuju povećavaju potrebu za standardizacijom dizajna i time čine ovu temu aktualnom. U web aplikaciji Figma dizajniran je dizajn sustav i napravljena prilagodljiva web stranica prema tom sustavu.

 Zahvaljujem se mentoru doc.dr.sc. Marku Čačiću na pruženoj pomoći tijekom izrade rada te obitelji na podršci tijekom studiranja.

## **Sažetak**

 U ovom radu će se opisati dizajn sustavi, njihova uloga u razvoju web stranica, web tehnologije koje omogućuju izgradnju dizajn sustava i kako se oni koriste u programima za izradu korisničkog sučelja. Praktični dio zadatka će obuhvatiti dizajn prilagodljive web aplikacije za vremensku prognozu uz implementaciju atomskog dizajn sustava (engl. Atomic design system).

 Sam proces izrade aplikacije je bio podijeljen u šest koraka: planiranje dizajna, izrada šablona, izrada atoma, povezivanje atoma u molekule, spajanje molekula u organizme te sastavljanje i prototipiranje aplikacije. Izrađeni dizajn sustav u radu nudi niz praksi i elemenata koji omogućuju laku i brzu izradu bilo koje web stranice u budućnosti.

 Cilj rada je upoznati čitatelje s dizajn sustavima i demonstrirati njegovo korištenje na primjeru web aplikacije.

 Tehnologije korištene u izradi rada su Figma alat za dizajn i prototipiranje korisničkih sučelja i FigJam alat za suradnju.

**Ključne riječi:** Figma, dizajn, sustav, komponente, alati

## **Summary**

 This paper will describe design systems, their role in the development of web pages, web technologies that enable the construction of design systems, and how they are used in user interface design programs. The practical part of the task will include the design of a responsive web application for weather forecasting with the implementation of the Atomic design system.

 The application development process itself was divided into six steps: design planning, template creation, atom creation, connecting atoms into molecules, connecting molecules into organisms, and assembling and prototyping the application. The developed design system offers a number of practices and elements that enable easy and fast creation of any website in the future.

 The aim of the paper is to introduce readers to design systems and demonstrate its use on the example of web application.

 The technologies used in the creation of the work are Figma tool for designing and prototyping user interfaces and FigJam tool for collaboration.

**Keywords:** Figma, design, system, components, tools

# **Popis korištenih kratica**

**HTTP** - Hypertext Transfer Protocol **SMTP** - Simple Mail Transfer Protocol **FTP** - File Transfer Protocol **IRC** - Internet Relay Chat **IBM** - International Bussiness Machines Corporation **AWS** - Amazon Web Services **CDD** - Component driven development **HTML** - Hypertext Markup language **CSS** - Cascading Style Sheets **CDN** - Content Delivery Network **NPM** - Node Package Manager **SVG** - Scalable Vector Graphic **PX** – Pixels

# Sadržaj

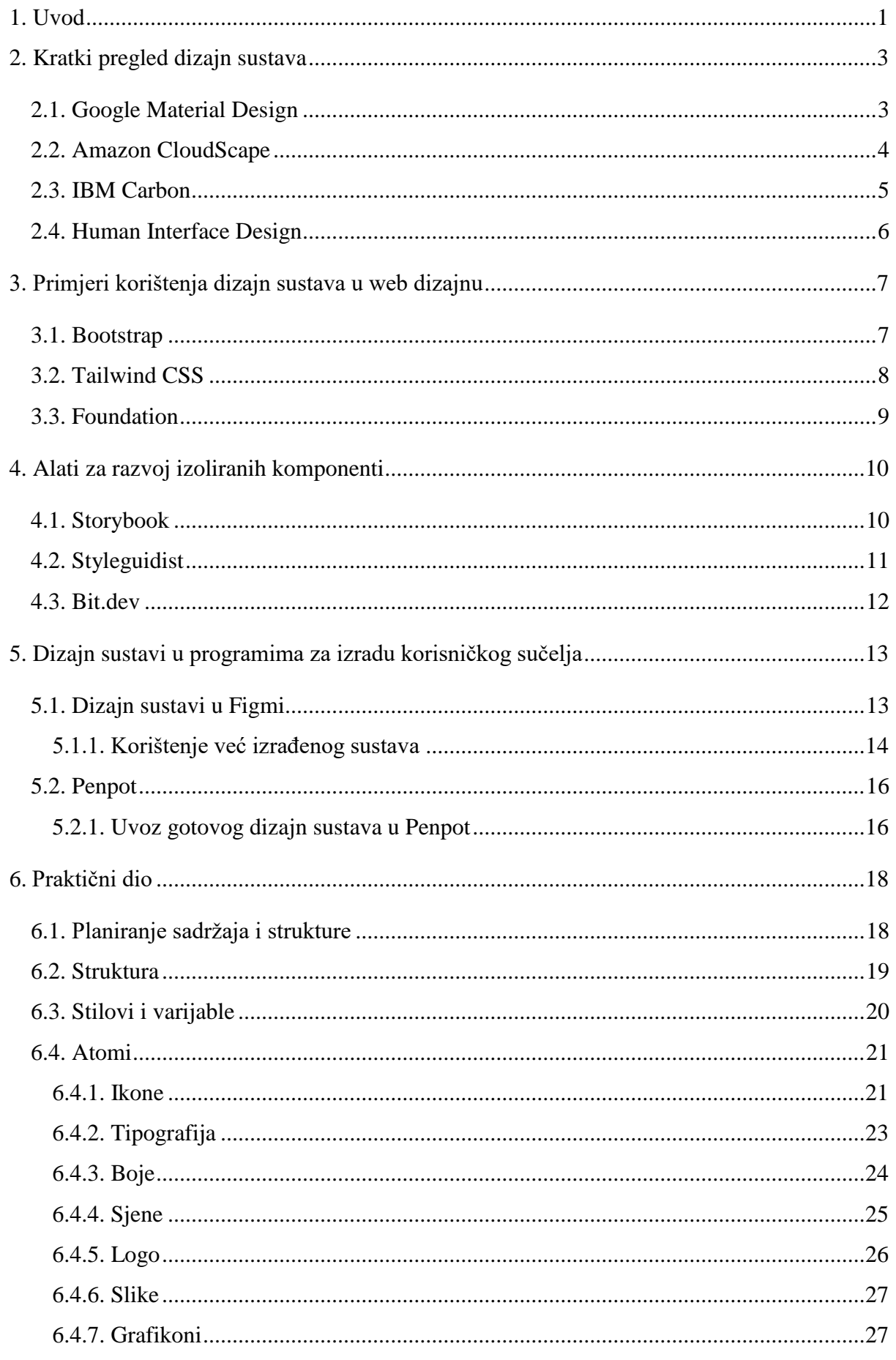

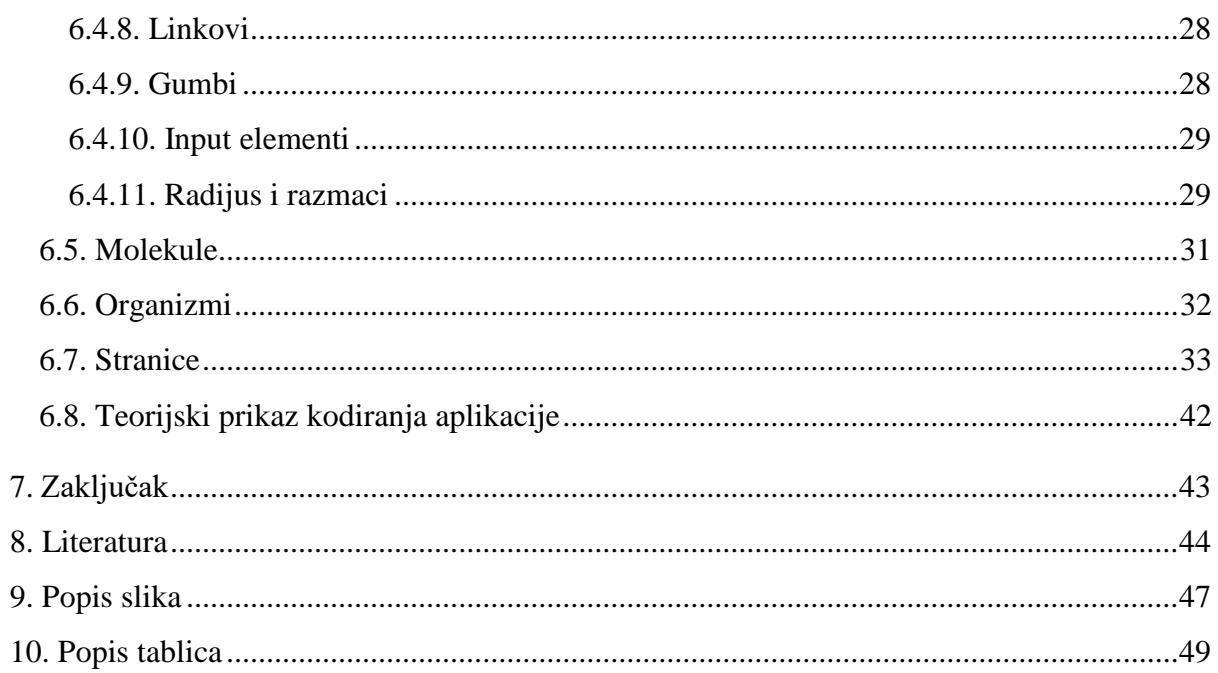

## **1.Uvod**

U današnje digitalno doba, web stranice su neizostavno sredstvo razmjene podataka, vođenja poslovanja i prezentacije. Prilagođavaju se individualnim potrebama korisnika i nude ugodno korisničko iskustvo. Dizajn sustav web stranice je ključni korak u izradi dizajna koji u potpunosti odgovara razvoju web tehnologija. [1] [2] Da bi se dobio bolji uvod u dizajn web stranica treba se osvrnuti na to kako su se one mijenjale tijekom vremena. Prva generacija weba (web 1.0) trajala je u razdoblju od početka devedesetih godina prošlog stoljeća do ranih 2000-ih. Izgrađen je na otvorenim protokolima kao što su: HTTP, SMTP, FTP, IRC i dr. Bio je multimedijalno ograničen tj. zasnivao se samo na web stranicama koje su se mogle čitati i nisu nudile nikakvu interakciju. Velika većina sadržaja su bile web brošure, osobne stranice i web direktoriji. Početak druge generacije weba (web 2.0) seže u rane 2000-te i traje sve do danas. Korisnici više ne moraju imati veliko tehničko znanje da bi uređivali web. Dovoljno je samo se prijaviti na centraliziranu platformu koja omogućuje jednostavnu manipulaciju sadržaja. U tom razdoblju se javljaju društvene mreže. One nude komunikaciju i umrežavanje ljudi, a ljudi njima za uzvrat daju osobne podatke i novac ako postoje plaćene opcije. Zadnja generacija weba, web 3.0 je decentralizirani web koji rješava probleme kontrole podataka pojedinaca od strane velikih korporacija. [3] Rani oblici dizajn sustava se pojavljuju prije punog razvoja digitalnih sučelja. Koristili su ih grafički dizajneri u tiskarstvu da bi stvorili konzistentni vizualni identitet, postigli harmoniju i jedinstvenost u tipografiji i rasporedu sadržaja. Sredinom 2000-ih sve više velikih poduzeća shvaća važnost dizajna u stvaranju dosljednog identiteta marke na svim promidžbenim materijalima. Napredak okvira za razvoj web stranica i sve veći naglasak na korisničkom iskustvu omogućuju dizajn sustavima ispunjenje svog punog potencijala. U današnjem vremenu dizajn sustavi postaju neizostavni dio radnog tijeka izrade dizajna korisničkih sučelja. [4]

U digitalnom okruženju web stranice i web aplikacije moraju ispunjavati očekivanja posjetitelja, biti učinkovite i pratiti jedinstvene standarde. To su upravo problemi na koje nam dizajn sustavi daju odgovor. No prije svega što su to uopće dizajn sustavi i čemu oni služe? Alla Kholmatova autorica knjige "Design Systems" objašnjava dizajn sustav kao skup međupovezanih uzoraka i dogovorenih praksi organiziranih za postizanje svrhe dizajn sustava [5] dok Marco Suarez iz Invisiona navodi da dizajn sustav ujedinjuje timove dizajnera digitalnih proizvoda oko zajedničkog vizualnog jezika [6]. Značenje dizajn sistema može varirati o potrebama i zahtjevima projekta, no ono što je jedinstveno su ključni aspekti koji ga definiraju: načela dizajna i smjernice, grafičke komponente i uzorci, tipografija fontova, palete boja, ikone i slike, smjernice pristupačnosti, smjernice za prilagodljiv dizajn, smjernice za animaciju i interakciju, dizajnerski resursi i dokumentacija. [7]. Svrha dizajn sustava je učiniti dosljednu, koherentnu, učinkovitu,

1

prilagodljivu i skalabilnu cjelinu od gradivnih elemenata digitalnih proizvoda. Učinkovitost i dobra suradnja timova su presudni dio dizajnerskog procesa pri izradi web stranice. Nažalost, još postoje neki timovi koji ne primjenjuju procese koji bi im poboljšali komunikaciju. Neki koraci da bi se to izbjeglo:

- **Jedinstveni vizualni jezik -** Kreiranjem jedinstvenog vizualnog jezika stvara se veza između dizajnera i programera u radnom tijeku.
- **Korisne reference -** Pri kreiranju dizajn sustava korisno je imati dokumentaciju u kojoj se nalaze najbolje prakse**.** Kao komponente i pravila kako ih koristiti. Problem s kojim se susrećemo je održavanje dokumentacije u toku.
- **Brzina procesa –** Dizajn sustav nam nudi često korištene elemente koje možemo slagati kao Lego kockice. Ti elementi nam omogućuju učinkovito slaganje velikog broja različitih prototipa u kratkom vremenu.
- **Koherentni dizajn –** Dizajn baziran na standardiziranim komponentama koje mogu funkcionirati na različitim projektima. Ponavljajući elementi omogućuju korisnicima intuitivan osjećaj za funkcionalnost aplikacije. [8]

U radu će se proučiti dizajn sustavi i njihovo korištenje. Detaljnije će se objasniti: kratki pregled dizajn sustava, primjeri korištenja dizajn sustava u web dizajnu, alati za razvoj izoliranih komponenti, dizajn sustavi u programima za izradu korisničkog sučelja. U praktičnom dijelu rada izraditi će se dizajn sustav i aplikacija za vremensku prognozu koja će koristiti taj sustav.

Svrha rada je upoznati čitatelje s primjenom dizajn sustava i objasniti prednosti koje nam oni donose te kako utječu na radni tijek dizajna korisničkog sučelja.

# **2. Kratki pregled dizajn sustava**

Korištenje dizajn sustava je postala standardna praksa kod mnogih velikih tvrtki, malih *startup-ova* i dizajnerskih timova. Neke od najpoznatijih tvrtki koje koriste dizajn sustav su: Amazon, Google, IBM i Apple. S rastom popularnosti sustava očekuje se da će ih još više korporacija koristiti ubuduće.

#### **2.1. Google Material Design**

 Material Design je dizajn sustav kojeg su izgradili Googleovi dizajneri i programeri. Sadrži detaljne upute o korisničkom iskustvu i primjeni komponenti grafičkog sučelja. Dijelovi dizajn sustava se ponašaju kao objekti iz fizičkog svijeta, oponašaju principe svjetlosti i gibanja s ciljem da se ispune očekivanja ljudi. Koristi se za web preglednike i mobilne uređaje (Android i Flutter). Najnovija verzija Material Design 3.0 predstavljena je 2021. godine. Uvodi dinamične palete boja, nove komponente i prilagodljivost uređajima koji se preklapaju. Material Design je podijeljen na tri velike cjeline: osnove, stilovi i komponente. [9] [10]

- **Osnove -** Pristupačnost, raspored, stanja interakcije, dizajn žetoni …
- **Stilovi -** Sustavi za primjenu boje, tipografija, ikone, oblici …
- **Komponente -** Prilagođeni elementi grafičkog sučelja (kartice, gumbi, navigacijske trake, liste, tekstualna polja …)

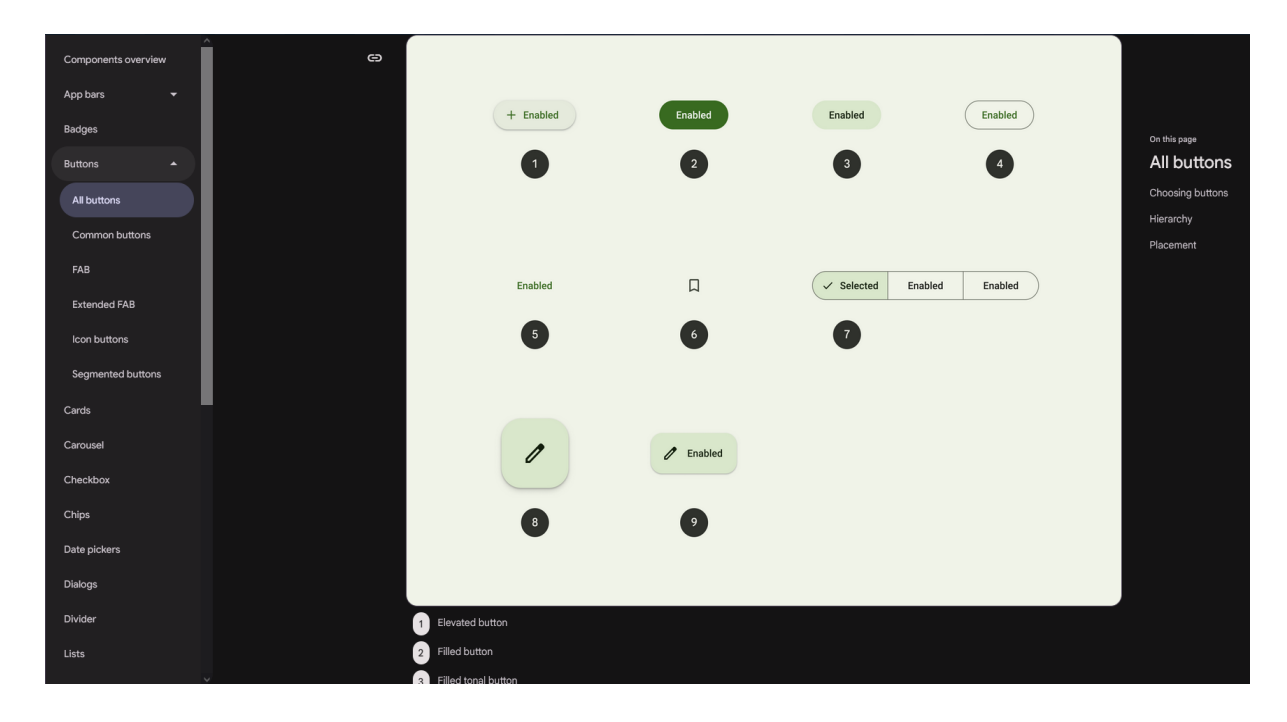

<span id="page-14-0"></span>*Slika 1 Material Design Komponente, izvor: https://m3.material.io/*

## **2.2. Amazon CloudScape**

 Amazon CloudScape je dizajn sustav otvorenog koda za izradu web aplikacija. CloudScape se koristi na Amazonovoj platformi AWS (Amazon Web Services) namijenjenoj za računalstvo u oblaku. Sustav je prilagođen potrebama dizajnera i programera. Cilj CloudScapea je uvesti konzistentnost u dizajn sve većeg broja web servisa koje Amazon nudi. Primjenom CloudScape dizajn sustava postiže se jedinstveno korisničko iskustvo u svim servisima. Sadržava 75 komponenti, 35 uzoraka i 27 probnih verzija. Podijeljen je na četiri značajna dijela: osnove, komponente, uzorke i probne verzije. [11]

- **Osnove -** Palete boja, ikonografija, razmaci, animacije…
- **Komponente -** Sve komponente su napravljene i testirane u JavaScript React skriptnom jeziku (grafikoni, kalendar, gumbi…)
- **Uzorci -** Ponavljajuće kombinacije komponenti (prikaz podataka, poruka greške, akcije…)

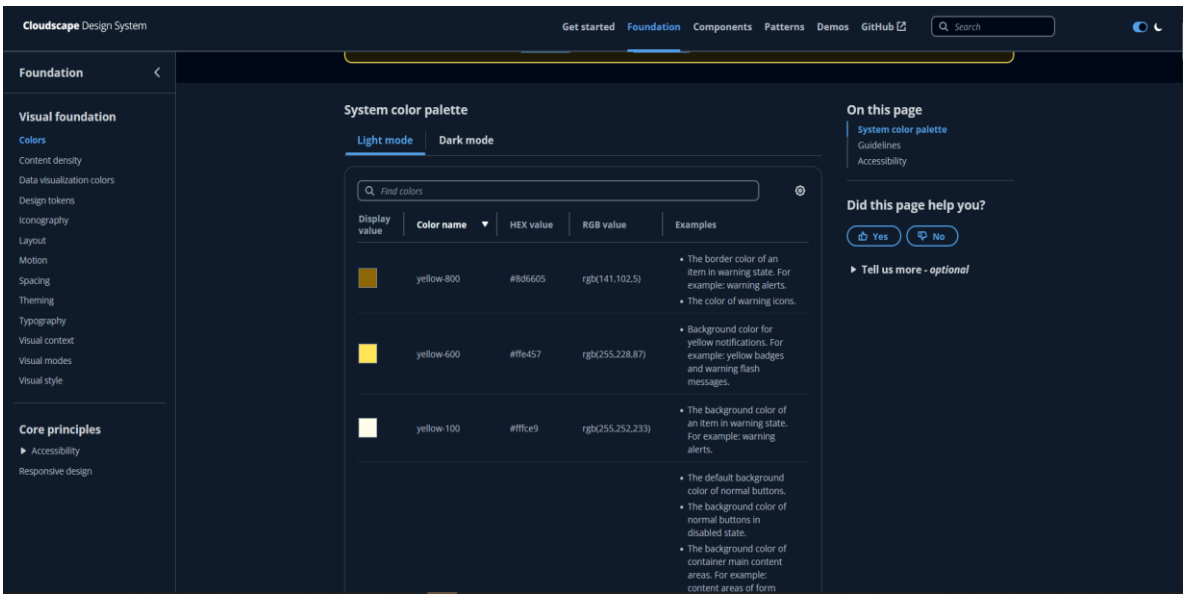

• **Probne Verzije -** Primjeri rasporeda i kako koristiti komponente.

<span id="page-15-0"></span>*Slika 2 Amazon CloudScape, izvor: https://cloudscape.design/foundation/*

## **2.3. IBM Carbon**

 Carbon je IBM-ov dizajn sustav otvorenog koda. Koristi se u izradi web, mobilnih i desktop aplikacija. Značajke koje ga krase su: otvorenost za korištenje i doprinos, modularnost i fleksibilnost, konzistentnost i prilagođenost korisniku. Osim što sadrži Figma datoteku sa svim potrebnim elementima i smjernicama za dizajn korisničkog sučelja nudi i niz programskih okvira koji se mogu koristiti u razvoju softverskih rješenja. Prilagođen je tako da ga mogu koristiti gotovo svi članovi tima od dizajnera i programera pa sve do ljudi koji se bave marketingom i prodajom. Dijeli se na četiri cjeline: komponente, smjernice za dizajn, alati za razvoj, zajednica. [12]

- **Komponente -** Svaka komponenta je izrađena u svrhu rješavanja određenog problema korisničkog sučelja (klizači, linkovi, padajući izbornici…).
- **Smjernice za dizajn -** Sadrži smjernice koje se koriste da bi se izradila što bolja dizajnerska rješenja.
- **Alati za razvoj -** U ovom dijelu se nalaze alati koji programerima pomažu u implementaciji dizajn sustava.

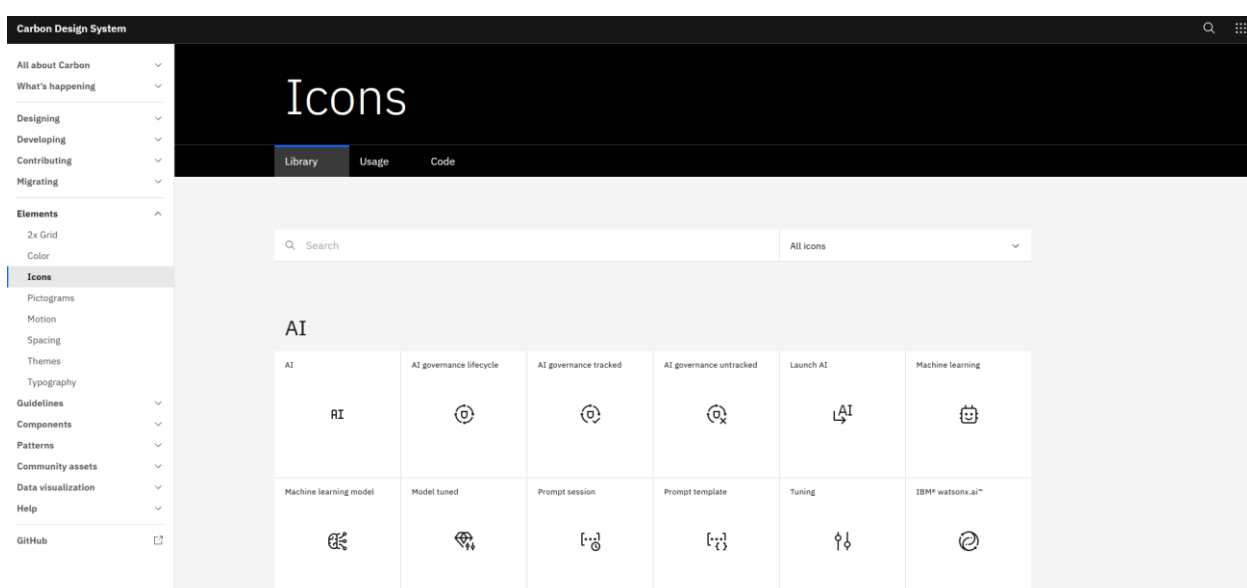

• **Zajednica -** Zajednica dizajnera i programa koja pridonosi projektu.

<span id="page-16-0"></span>*Slika 3 IBM Carbon, izvor: https://carbondesignsystem.com/elements/icons/library/*

## **2.4. Human Interface Design**

 Human Interface Guidelines je dizajn sustav kojeg razvija tvrtka Apple. Sadrži upute i najbolje prakse za dizajn uređaja na njihovim platformama. Dostupan je za: IOS, iPadOS, macOS, tvOS, visionOS i watchOS sustave. Prednosti korištenja HIG dizajn sustava su: dosljednost, intuitivnost, estetika i dostupnost. Dizajn sustav se dijeli na: platforme, osnove, uzorke, komponente, ulaze i tehnologije. [13]

- **Platforme -** Prikazuje smjernice dizajn sustava na svakoj platformi pojedinačno.
- **Osnove -** Pokazuje kako osnovni dizajn elementi pomažu u kreiranju sučelja.
- **Uzorci -** Smjernice dizajna za ponavljajuće akcije, zadatke i iskustva korisnika.
- **Komponente -** Komponente podijeljene u grupe po svrsi.
- **Ulazi** Razni ulazni uređaji koje ljudi koriste da bi bili u interakciji sa sučeljem.
- **Tehnologije** Appleove tehnologije koje se mogu integrirati u aplikaciju ili igru (AirPlay, Apple Pay, iCloud, Maps…) .

<span id="page-17-0"></span>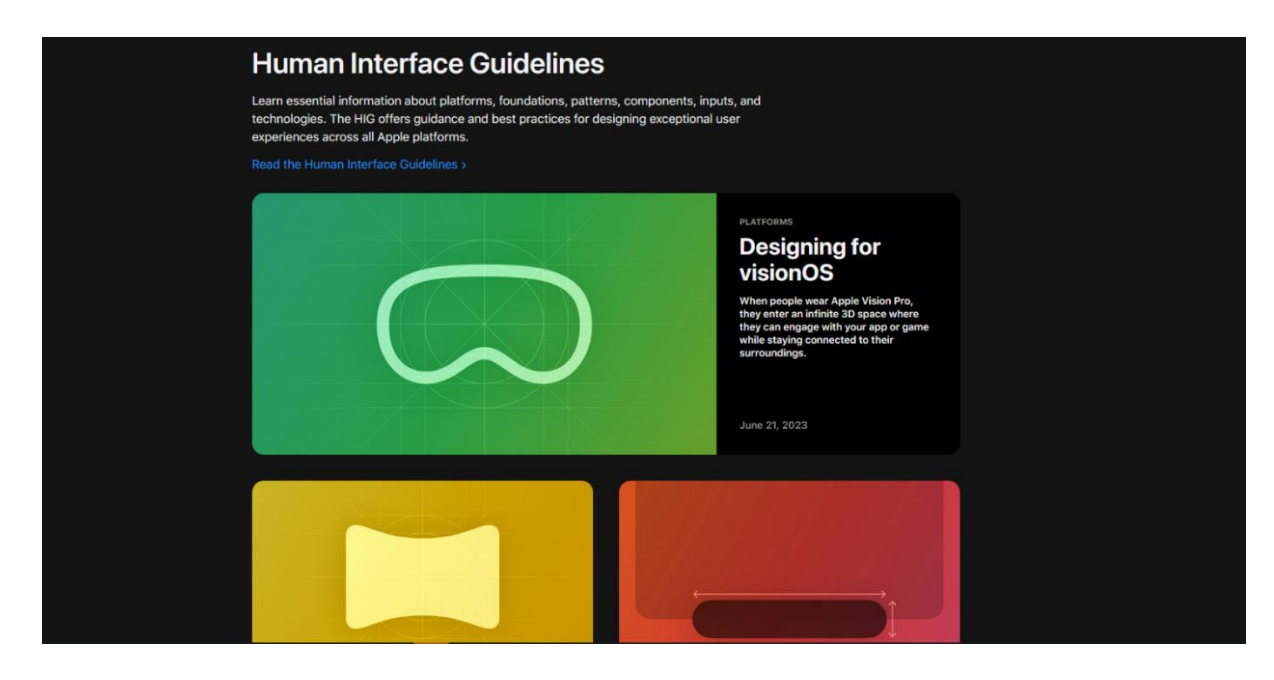

*Slika 4 Apple Human Interface Guidelines, izvor: https://developer.apple.com/design/humaninterface-guidelines*

# **3. Primjeri korištenja dizajn sustava u web dizajnu**

Da bi se poboljšao radni tijek izrade nekog web rješenja potrebno je slijediti dogovoreni sustav pravila. U razvoju web aplikacija se sve više koristi CDD (engl. *Component driven development*) razvoj vođen komponentama. Izgradnja web aplikacije vođena komponentama se bazira na primjeni modularnih elemenata koji se mogu ponovno koristiti. Spajanjem tih elemenata u jednu cjelinu dobiva se funkcionalna aplikacija. Kao i kod gradnje strukture u fizičkom svijetu u CDDu je također bitno da se krene od temelja. Temelji su najčešće jednostavni elementi koji se ne mogu samostalno primijeniti, ali njihovom kombinacijom dobiva se smislena struktura. Odlike CDD pristupa su: ponovno iskoristive komponente, konzistentnost i konfigurabilnost. [14] [15]

### **3.1. Bootstrap**

 Bootstrap je okvir za frontend razvoj web aplikacija. Razvio ga je Twitter 2011. godine. Čini gotovo 20 posto svih stranica na webu. Omogućuje brzu izgradnju prilagodljivih web stranica. Okvir se ugrađuje unutar HTML datoteke i daje već definirane CSS i JavaScript komponente koje bi se inače morale pisati. Može se instalirati preko Node upravitelja paketa ili se uključiti unutar datoteke uz pomoć CDN-a. Glavna prednost Bootstrapa je što nudi brzu izradu aplikacija koje su primarno namijenjene za mobilne uređaje (engl. *mobile first approach*). Bootstrap je podijeljen na tri značajne razine: komponente, utility klase i varijable. Široki raspon predefiniranih elemenata kao što su kartice, navigacije i gumbi pruža priliku da se jednostavno izgradi dizajn sustav. *Utility* klase sadrže kod koji je jedinstven za rad većinu web stranica bez obzira na temu. Varijable automatiziraju proces dizajna i osigurava čisti kod. [16]

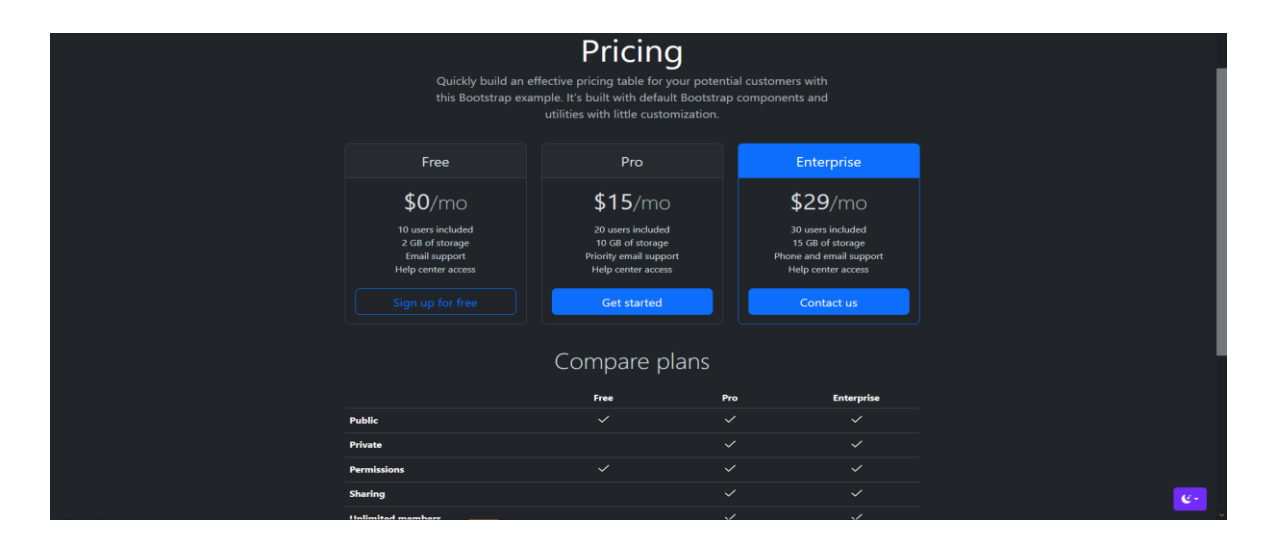

<span id="page-18-0"></span>*Slika 5 Bootstrap komponenta, izvor: https://getbootstrap.com/docs/4.0/examples/pricing/*

### **3.2. Tailwind CSS**

 Tailwind je CSS okvir koji se temelji na *utility* klasama unutar HTML dokumenta koje se koriste za stiliziranje CSS-a. Unutar Tailwinda nema predefiniranih komponenti i time dizajneri dobivaju više slobode u uređivanju web stranice. Također kao i Bootstrap Tailwind se može instalirati preko Node upravitelja datoteka ili preko CDN linka. Glavne prednosti su mu: jasna definicija CSS klasa i identifikatora, minimalna upotreba koda u CSS datoteci, prototipiranje bez nadjačavanja glavnih stilova i mogućnost dizajna prilagodljivog za manje uređaje. Dijeli se na *utility* klase i PostCSS preprocesor koji te klase pretvara u optimizirani kod spreman za web preglednike. Srž okvira su klase koje se mogu s lakoćom implementirati u dizajn sustav. [17]

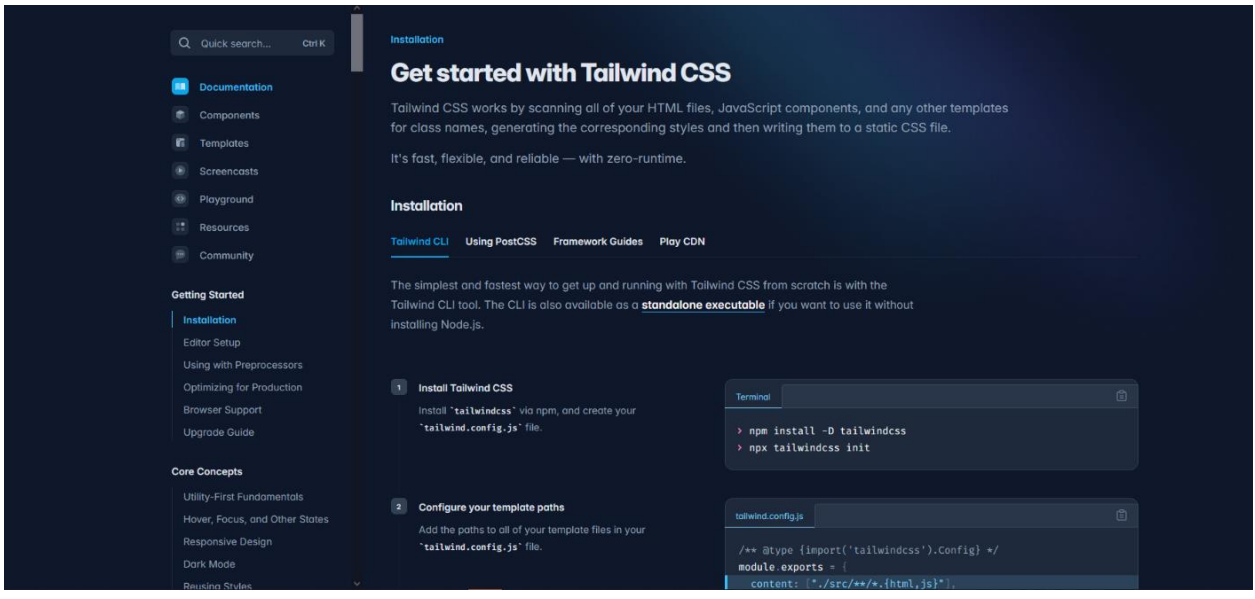

<span id="page-19-0"></span>*Slika 6 CSS Tailwind, izvor: https://tailwindcss.com/docs/installation*

## **3.3. Foundation**

 *Foundation je open source frontend* okvir namijenjen prilagodljivom dizajnu. Razvijen je 2011. godine. Nudi više mogućnosti instalacije: preuzimanje s web stranice klikom na link, koristeći NPM, koristeći Yarn, koristeći Ruby Gems ili uključivanjem u web stranicu koristeći CDN. Dizajn sustav se dijeli na sustav mreže, globalne stilove i komponente. Prednosti Foundationa su: otvoreni i čisti kod, prilagodljivost manjim uređajima, odličan sustav mreže i lakoća učenja. Amazon, Pixar i Subaru su neke od kompanija koje koriste Foundation okvir. [18]

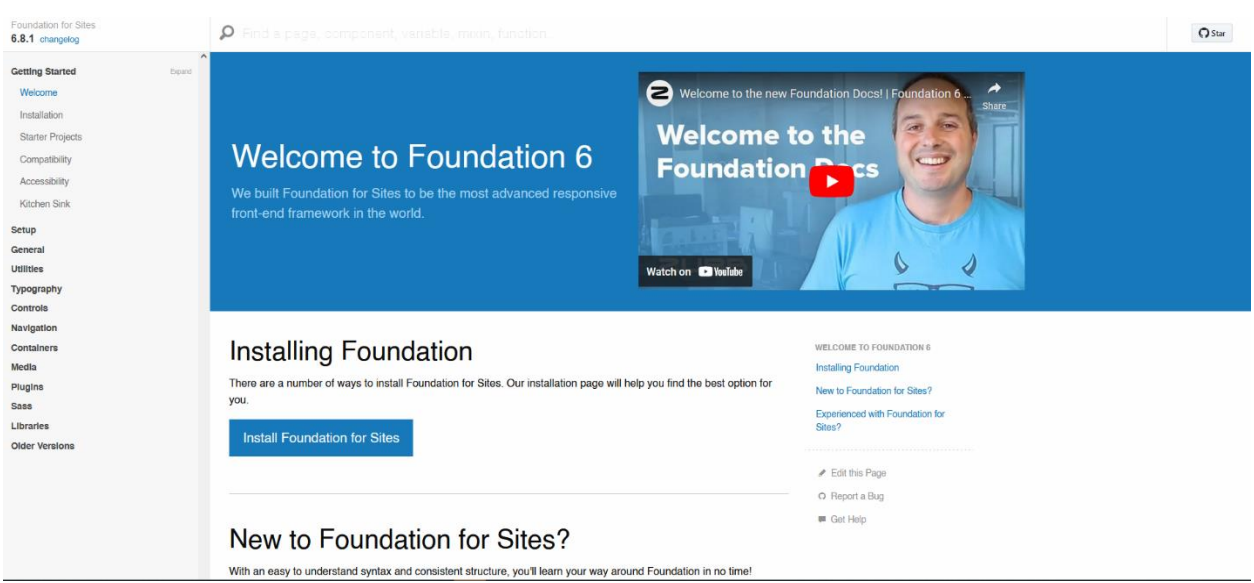

<span id="page-20-0"></span>*Slika 7 Foundation dokumentacija, izvor: https://get.foundation/sites/docs/*

# **4. Alati za razvoj izoliranih komponenti**

U procesu razvoja aplikacija za različite platforme korisno je koristiti alate koji pružaju dosljednost u dizajnu. Okviri bazirani na komponentama uvelike pomažu u postizanju konzistentnosti skalabilnosti projekta, ali i zadaju niz glavobolja što se tiče organizacije komponenti. U realnosti je gotovo nemoguće pratiti stotine komponenti koje ovise jedna o drugoj. Da bi se izbjegli navedeni problemi programeri koriste knjižnice za razvoj elemenata korisničkog sučelja (engl. *UI design libraries*) izolirane od ostatka aplikacije. Prednosti takvog pristupa su lakše otkrivanje greški, povećanje produktivnost i lakše održavanje. Najpopularnije knjižnice za razvoj komponenti u izolaciji su: Storybook, React StyleGuidist i Bit.dev.

#### **4.1. Storybook**

 Prvo izdanje Storybook 1.0 je izašlo u travnju 2016. godine. Kreirao ga je *startup* pod imenom Kadira s ciljem pojednostavljenja izgradnje i testiranja komponenti grafičkih sučelja odvojeno od ostatka aplikacije. Početkom 2010-ih i sve veće primjene dizajna prilagodljivog malim uređajima broj različitih sučelja koja treba dizajnirati se drastično povećao. Okviri vođeni razvojem komponenata kao što su React, Vue 3 i Angular su u velikoj mjeri uspjeli složena grafička sučelja razbiti na manje komponente, ali usprkos tome i dalje se broj komponenti povećavao s povećanjem *frontenda*. Rješenje problema koje Storybook nudi je pretvaranje svakog dijela korisničkog sučelja u samostalnu komponentu. Više nije potrebno osvježavati cijelo sučelje da bi se provjerila jedna komponenta nego je dovoljno samo prilagoditi specifičnu izoliranu komponentu. Pri razvijanju varijanti komponenti u izolaciji kreiramo priče. Svaka priča se sastoji od: naslova, komponente, rekvizita, kontrole i primjera. Komponente mogu imati više priča, a svaka priča prikazuje specifičnu varijaciju te komponente kako bi se provjerili izgled i ponašanje. Storybook se može koristiti s *frontend* okvirima kao što su React, angular i Vue. [19]

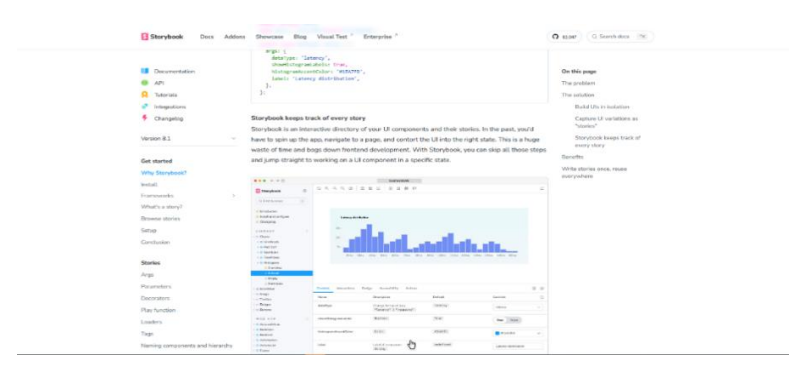

<span id="page-21-0"></span>*Slika 8 Storybook, izvor: https://storybook.js.org/docs/get-started*

## **4.2. Styleguidist**

 Styleguidist je besplatna React JS knjižnica koja omogućuje uživo testiranje komponenti. Funkcionira tako što kreirane Markdown datoteke pretvara u interaktivnu dokumentaciju. Prednosti su mu izolirani razvoj dokumenata, automatski generirana dokumentacija i brza konfiguracija. Styleguidist ne mora raditi samo sa React komponentama nego može koristiti komponente drugih knjižnica, npr. Redux. Razlikuje se od Storybooka prema tome što se komponente dokumentiraju korištenjem JSDoc komentara ili Markdown datoteke dok se kod Storybooka stvaraju priče. Pri izradi kompliciranijih dizajn sustava bolji bi izbor bio Storybook koji se više fokusira na razvoj i testiranje komponenti. [20]

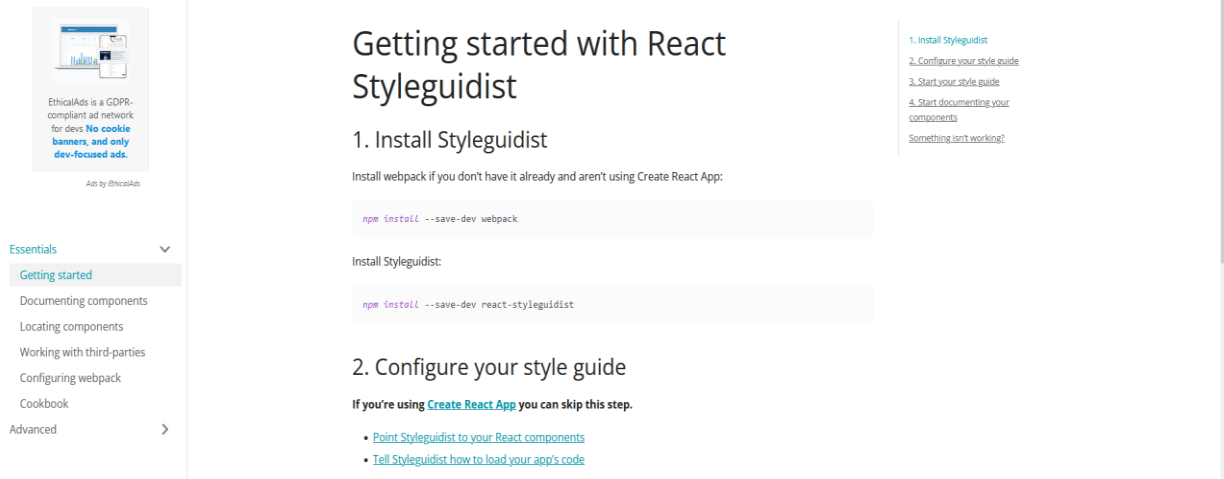

<span id="page-22-0"></span>*Slika 9 Styleguidist dokumentacija, izvor: <https://react-styleguidist.js.org/docs/getting-started>*

## **4.3. Bit.dev**

Bit je kolaboracijska platforma za hosting web komponenti. Ideja autora je omogućiti distribuciju ponovno iskoristivih elemenata između timova. Korištenjem Bit komandne linije korisnici mogu izraditi komponente, pratiti ih te ih uvesti/izvesti u druge projekte uz pomoć Node upravitelja paketa. Podržana je od React, Angular, Vue i Harmony razvojnih okvira. Umjesto monolitnog razvoja web aplikacije Bit daje mogućnost razbijanja aplikacije na manje nezavisne dijelove koji se nazivaju React *microfrontends*. Povećana modularnost i brzo ažuriranje su glavne prednost takvog načina izrade aplikacije. Dva su načina kako instalirati Bit.dev, globalno i unutar projekta. Za globalnu instalaciju potrebno je pokrenuti naredbenu liniju i napisati naredbu npx @teambit/bvm install. Instalacija unutar projekta omogućava korištenje Bita samo za taj projekt. Za instalaciju unutar projekta potrebno je naredbenoj liniji napisati npx @teambit/bvm init. [21]

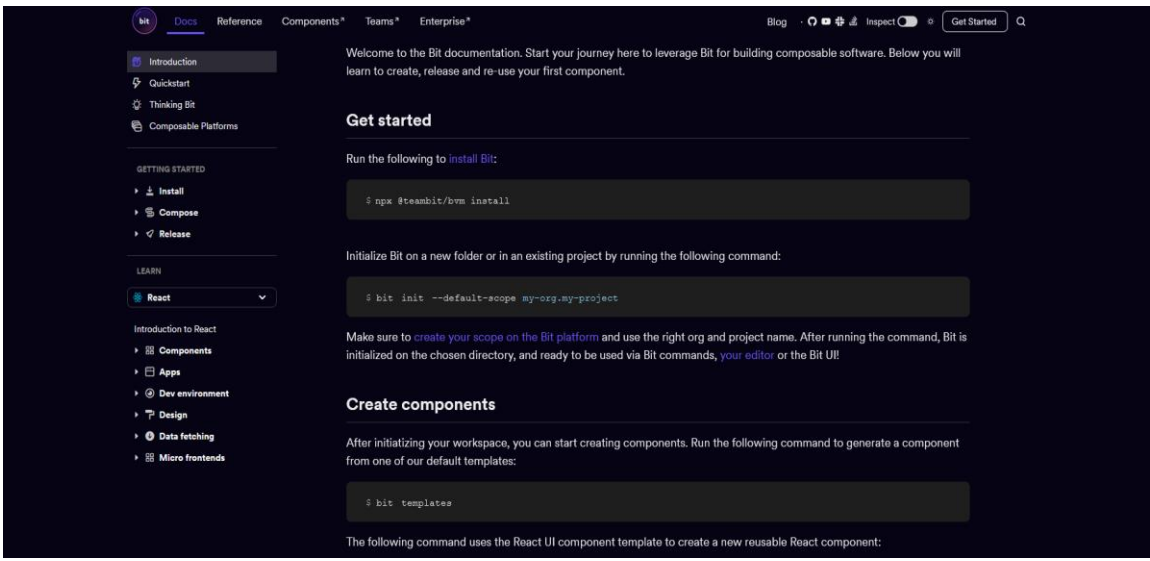

<span id="page-23-0"></span>*Slika10 Bit.dev dokumentacija, izvor: https://bit.dev/docs/intro/*

## **5. Dizajn sustavi u programima za izradu korisničkog sučelja**

Programi za izradu korisničkih sučelja se mogu definirati kao alati koji korisnicima daju mogućnost dizajna vizualnog aspekta sučelja. Nude široku lepezu alata za crtanje, uređivanje elemenata, prototipiranje i suradnju unutar i između timova. Najčešće ih koriste dizajneri, programeri, menadžeri i upravitelji projekta. Postoje mnogo različitih značajki prema kojima se mogu dijeliti, a neke od njih su: baziranost na vektor grafici, baziranost na prototipiranju i baziranost na suradnji između timova. Prednosti korištenja programa za izradu korisničkih sučelja su: efikasno i brzo uređivanje, mogućnost izrade interakcije i funkcionalnih prototipa i poboljšana komunikacija među korisnicima. Neki od poznatijih alata su: Figma, Sketch, Uxpin, Adobe XD, Framer, Protopie, Invision i Penpot. Pri odabiru alata treba imati na umu potrebe projekta, budžet i osobne preferencije. Prosječne cijene alata se kreću od 12 do 20 dolara mjesečno za individualni plan, od 25 do 60 dolara mjesečno za profesionalni plan i od 60 do 100 dolara za timski plan. Većina alata uz plaćene planove ima i besplatne limitirane opcije osim Penpota koji je otvorenog koda. Kreiranje raznih komponenti, definiranje zbirki stilova i varijabli, opcije za kontrolu verziranja i dodaci (engl. *plugins*) aplikaciji daju mogućnost kvalitetne izrade dokumentacije dizajn sustava. [22]

#### **5.1. Dizajn sustavi u Figmi**

 Figma je web baziran alat za dizajn digitalnih proizvoda. Sastoji se od Figme i FigJama. Figma datoteka se koristi za kreiranje, dijeljenje i testiranje dizajna korisničkog sučelja dok se FigJam više koristi kao platforma za prikupljanje ideja i planiranje dizajna. Besplatna verzija koja nudi više nego dovoljno alata za kreiranje dobrog dizajna i mnogobrojne besplatne dodatke (engl. *plugins*) čini aplikaciju korisnom i dostupnom velikom broju dizajnera. Nudi opcije dizajniranja i prototipiranja za razne veličine uređaja. Sučelje je podijeljeno na tri dijela: lijevu stranu na kojoj se nalaze slojevi i komponente, sredinu na kojoj se nalazi radni okvir i desnu stranu na kojoj su opcije za dizajn i prototipiranje. Baziranost na web daje mogućnost stvaranja i dijeljenja velikog broja predložaka i knjižnica za dizajn. Plaćeni planovi se najviše razlikuju u broju opcija koje daju za upravljanje i komuniciranje timova. Korištenjem zbirke stilova i stvaranjem komponenti može se napraviti učinkovit dizajn sustav unutar Figme. Dva najčešća načina implementacije dizajn sustava u Figmi su izrada vlastitog dizajn sustava ili korištenje već gotovog kompleta (engl. *kit*). U ovom poglavlju će se pokazati već unaprijed izrađeni sustav. [23]

# **5.1.1. Korištenje već izrađenog sustava**

a) Na web stranici designsystemsforfigma.com. odabere se željeni dizajn sustav i pritisne se gumb Figma kit.

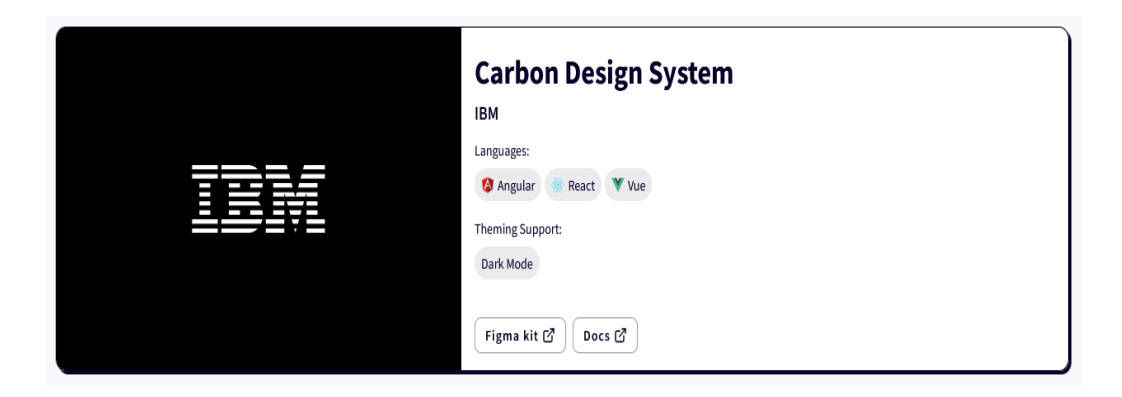

*Slika 11 Carbon dizajn sustav komplet, izvor: <https://www.designsystemsforfigma.com/>*

<span id="page-25-0"></span>b) Nakon što se pritisne gumb Figma kit otvori se dizajn sustav.

<span id="page-25-1"></span>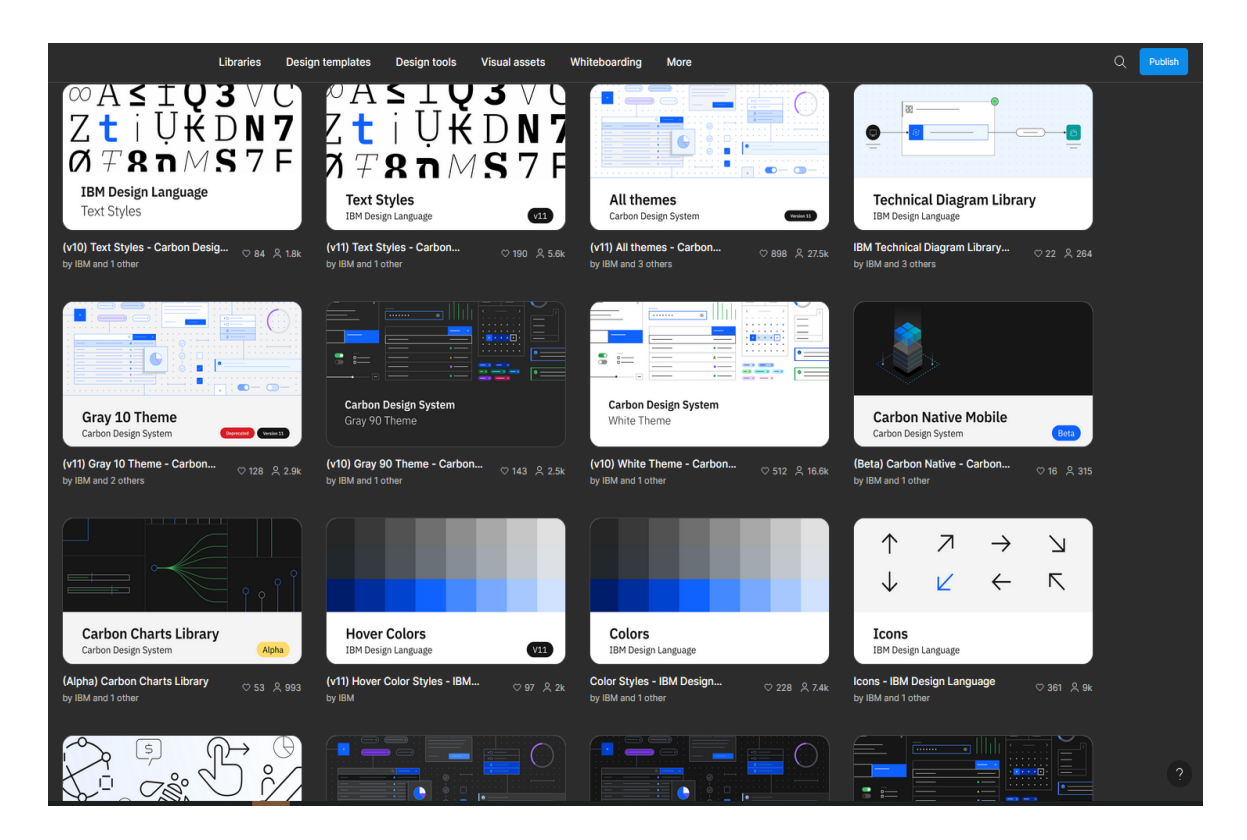

*Slika 12 Elementi Carbon dizajn sustava, izvor: https://www.figma.com/@ibmorg*

c) Odabere se element dizajn sustava.

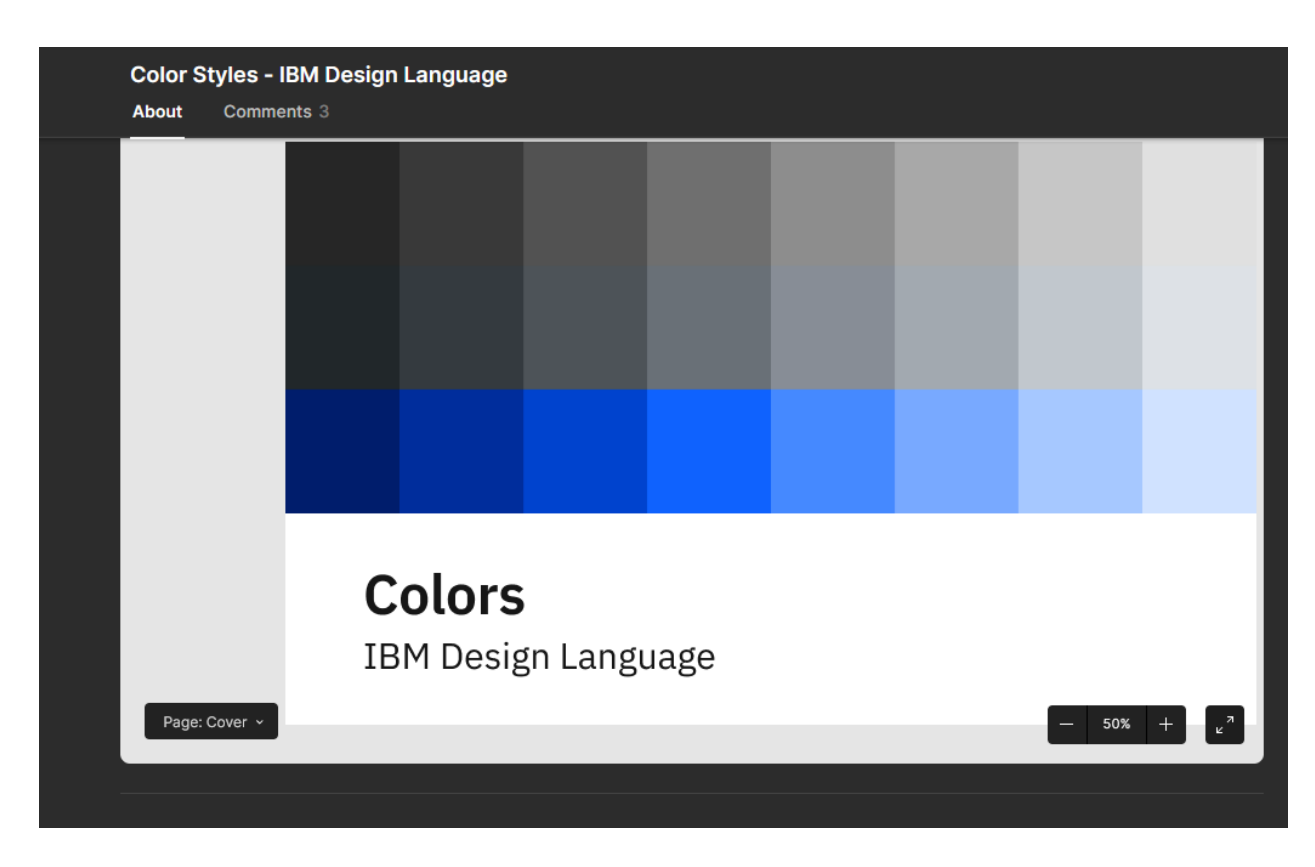

<span id="page-26-0"></span>*Slika 13 Sustav boja, izvor: https://www.figma.com/community/file/1089055766693968230/colorstyles-ibm-design-language*

<span id="page-26-1"></span>d) Otvori se u Figmi i dobiju se spremljeni stilovi boja.

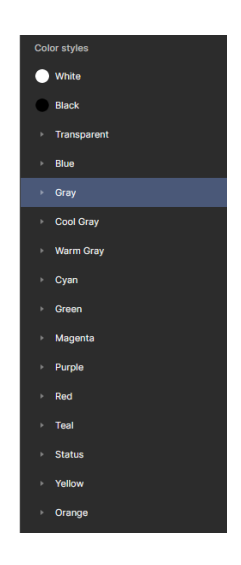

*Slika 14 Stilovi boja u Figmi, izvor: snimka zaslona*

#### **5.2. Penpot**

Penpot je web aplikacija otvorenog koda namijenjena za dizajn korisničkih sučelja. Prvo izdanje aplikacije je predstavljeno početkom 2021. godine. Može se koristiti unutar web preglednika ili se instalirati lokalno uz pomoć Dockera. Za razliku od većine aplikacija te namjene Penpot je prilagođeniji realnom razvoju. Datoteke se spremaju kao SVG i s lakoćom se mogu otvoriti s bilo kojim uređivačem slika na webu. Za svaki dizajn koji se izradi stvara se CSS kod koji se s lakoćom može koristiti unutar web preglednika. Nudi opcije izrade fleksibilnog rasporeda i fleksibilne mreže koji u potpunosti odgovaraju CSS flexboxu i CSS gridu. Glavne prednosti Penpota su besplatne opcije dijeljenja dizajna i komunikacije između timova, dok su glavne zamjerke loše upravljanje komponentama i nedostatak opcija za interakciju. Sučelje programa s desne strane nudi opcije za dizajn, prototipiranje i pregled koda. S lijeve strane sučelja nalaze se slojevi i sredstva (engl. *assets*). U sredstvima za dizajn nalaze se opcije za kreiranje komponenti, stilova tipografije i boja. Objavom lokalne knjižnice stilovi su dostupni timu ili cijeloj zajednici. [24]

### **5.2.1. Uvoz gotovog dizajn sustava u Penpot**

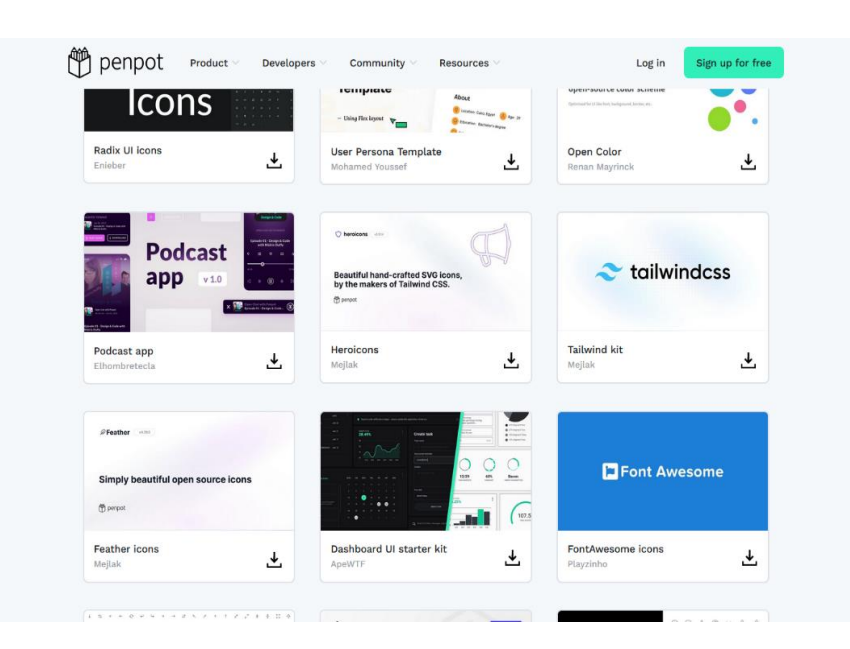

a) Odabere se dizajn sustava

<span id="page-27-0"></span>*Slika 15 Penpot dizajn knjižnica, izvor: https://penpot.app/libraries-templates*

## b) Uveze se u Penpot datoteku

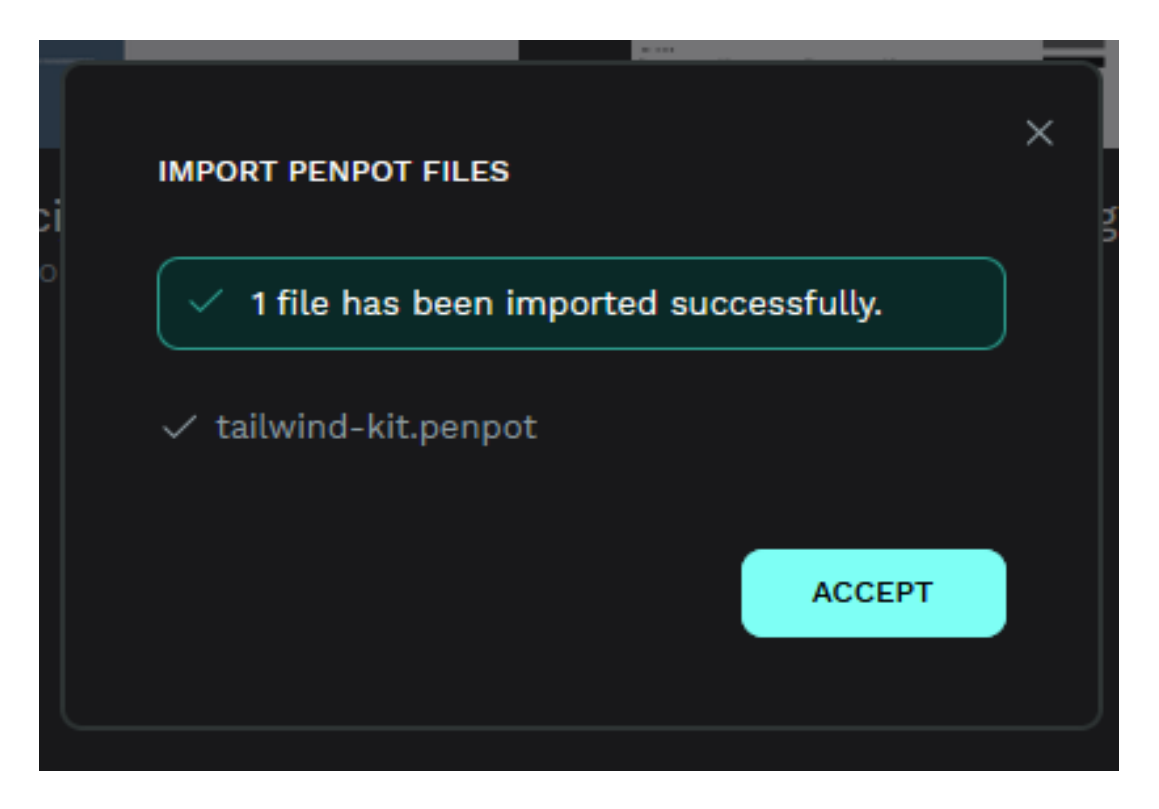

*Slika 16 Uvez datoteke u Penpot, izvor: snimka zaslona*

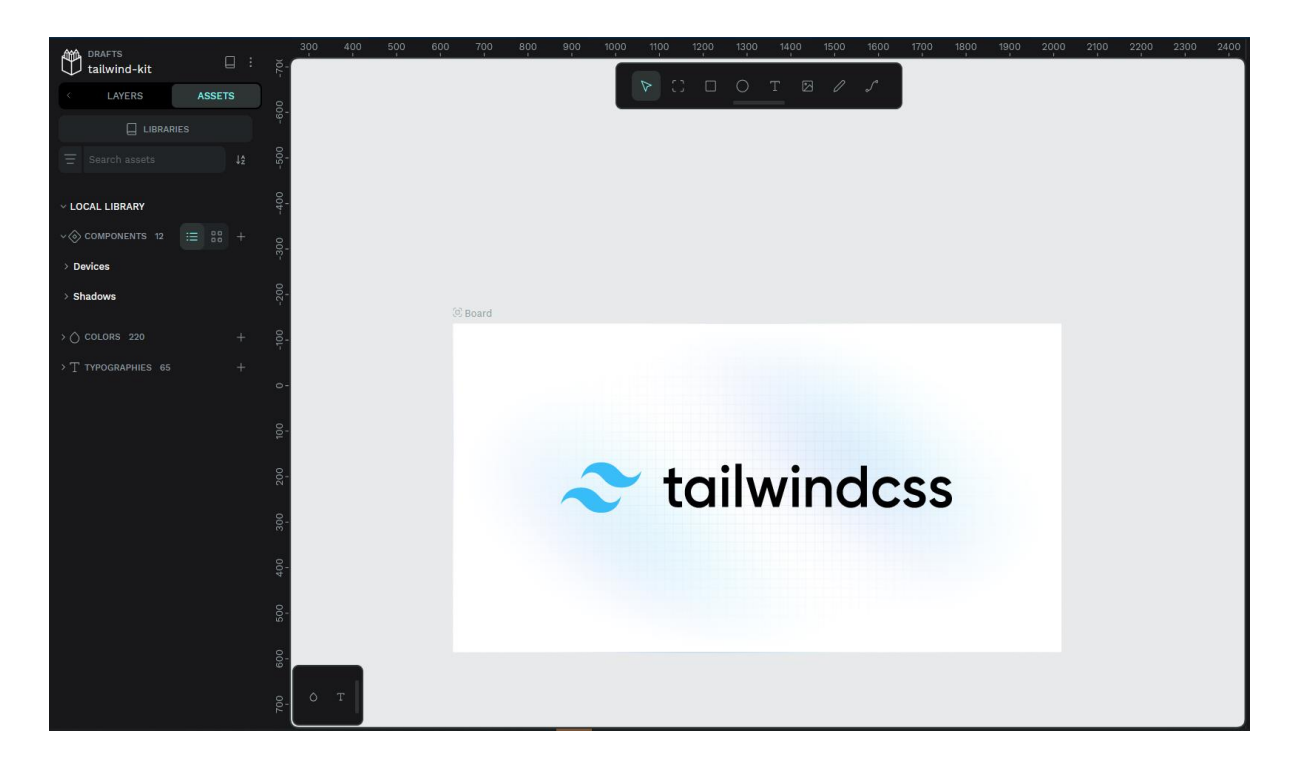

## <span id="page-28-0"></span>c) Otvori se datoteka

<span id="page-28-1"></span>*Slika 17 Dizajn sustav u Penpotu, izvor: snimka zaslona*

## **6. Praktični dio**

U praktičnom dijelu dizajnirala se aplikacija za vremensku prognozu pod imenom Emeteo i dizajn sustav za tu aplikaciju. Prvi korak izrade aplikacije je bilo planiranje njene strukture i sadržaja u FigJamu. Nakon što se isplanirao sadržaj aplikacije, organizirale su se stranice unutar Figme. Stranice su posložene tako da odgovaraju Atomskom dizajn sustavu koji se koristio u izradi. Prije same izrade dizajn sustava napravila se šablona kako bi ta aplikacija mogla izgledati.

#### **6.1. Planiranje sadržaja i strukture**

 Da bi se što lakše dizajnirao sadržaj postavila su se pitanja na koja aplikacija mora odgovarati. Postavljena pitanja su: ime aplikacije, svrha aplikacije, ciljevi, ciljana publika, potencijalna ograničenja i problemi, prioriteti, ključne informacije, kako će se sadržaj predstaviti, željeni izgled stranice, prilagodljiv dizajn. Prema odgovorima na postavljena pitanja kreirala se struktura sadržaja i linkova. Prema strukturi kreirao se sadržaj aplikacije. Završna struktura stranica u FigJamu bila je: naslovna stranica, prognoza po danima, upozorenje o vremenskim uvjetima, o nama, mreža postaja i FAQ. Kasnije su se izbacile stranice mreža postaja i FAQ.

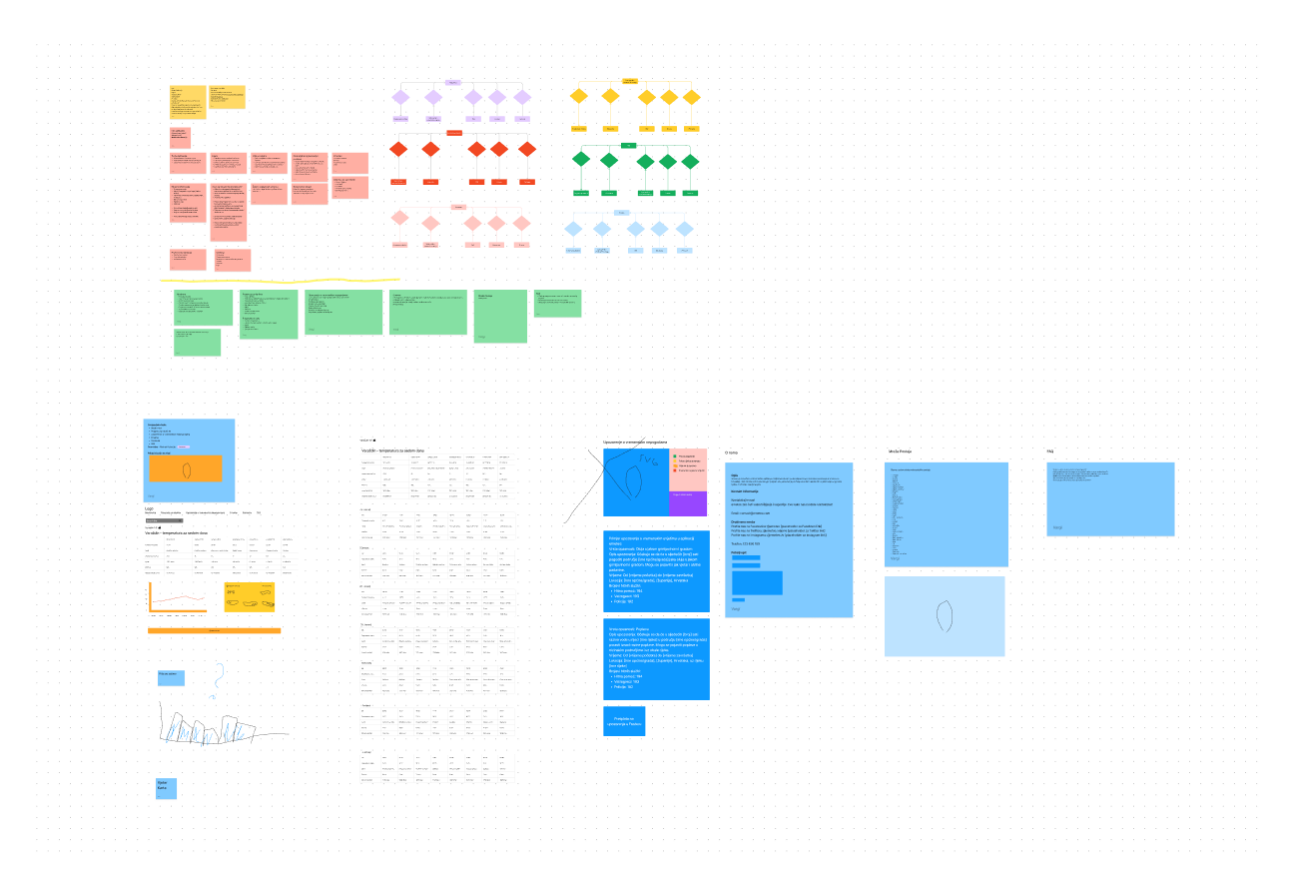

<span id="page-29-0"></span>*Slika 18 Plan aplikacija, izvor: snimka zaslona*

## **6.2. Struktura**

 Prije početka izrade šablona projekt se u Figmi podijelio na šest stranica. Stranice se zovu: igralište, šablone, atomi, molekule, organizmi i stranice. Igralište služi za isprobavanje elemenata aplikacije odvojeno od dizajna dok ostale stranice čine Atomski dizajn sustav. Atomski dizajn je sustav kojeg uvodi Brad Frost. [25] Specifičnost sustava je ta što se od najmanjih gradivnih elemenata gradi sve složenija struktura. Najjednostavniji elementi sustava su atomi, to su elementi koji nemaju samostalno neko značenje (tekst, ikone, sustav boja, gumbovi itd…). Spajanjem dvaju ili više atoma dobivaju se molekule, npr. spajanjem loga, teksta i ikona dobivamo navigacijsku traku. Gotove molekule organiziramo u organizme, npr. navigaciju i dio s lokacijom spojimo u zaglavlje. Da bi dizajn poprimio strukturu stranice organizmi se spajaju u jedan funkcionalan dio. Pri izradi ovog projekta se htjelo vidjeti koje su potrebe aplikacije prije samog dovršetka sustava pa su se šablone dizajnirale na početku procesa. Završni korak Atomskog Dizajna je kreiranje stranice.

<span id="page-30-0"></span>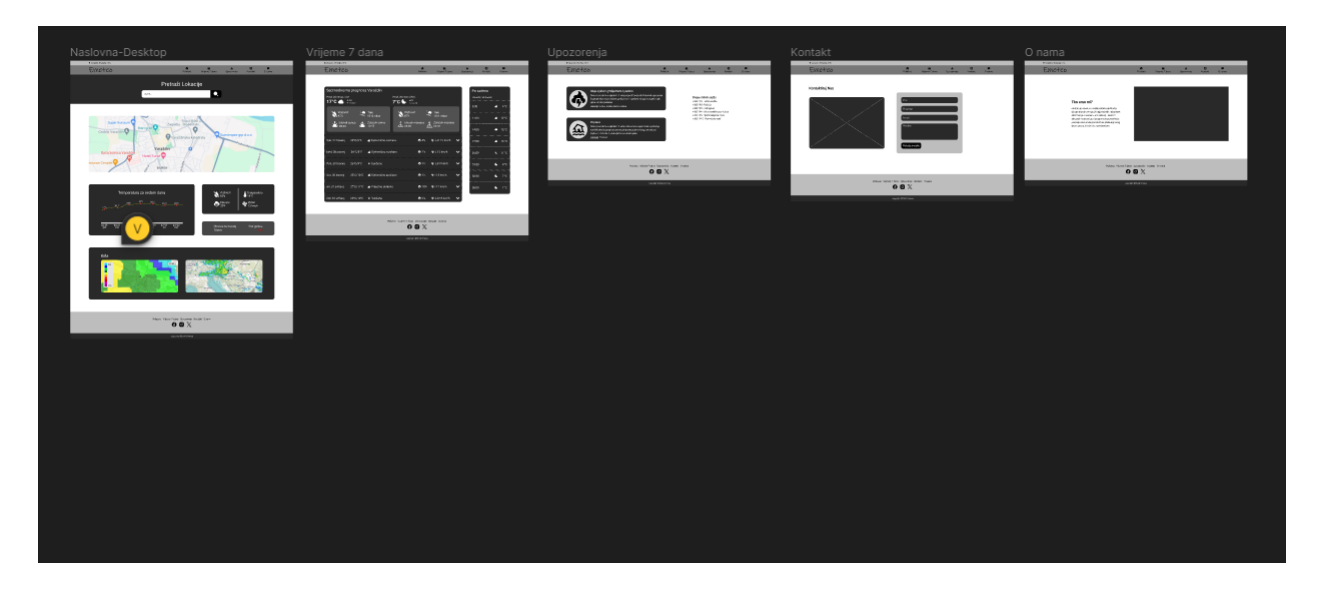

*Slika 19 Šablone stranice, izvor: snimka zaslona*

#### **6.3. Stilovi i varijable**

Kreiranje stilova i varijabli u Figmi omogućuje automatizaciju procesa dizajna. Stilovi se mogu primijeniti na boje, tekst, efekte i mrežu. Promjenom stila promijenit će se i dizajn svih elemenata koji su povezani s tim stilom. Varijable kao stilovi sadržavaju više vrijednosti, ali se razlikuju po tome što se samo jedna vrijednost može prikazati odjednom. Tipovi podataka koje koriste varijable u Figmi su: broj, string, boja i boolean. Varijable nude stvaranje različitih modova koji se mogu birati. Do sad, ako su se željeli promijeniti samo određeni dijelovi dizajna bilo je potrebno stvoriti novi okvir s promjenama i napraviti interakciju između okvira, a upotrebom varijabli samo se promijeni mod. Za bolju organizaciju, varijable se mogu spremiti u kolekcije. U ovom projektu koristili su se stilovi za dizajn boje, teksta i sjena i varijable za razmak i zaobljenost kuteva. Vrijednosti varijabli i stilova će se detaljnije obraditi u sljedećem poglavlju.

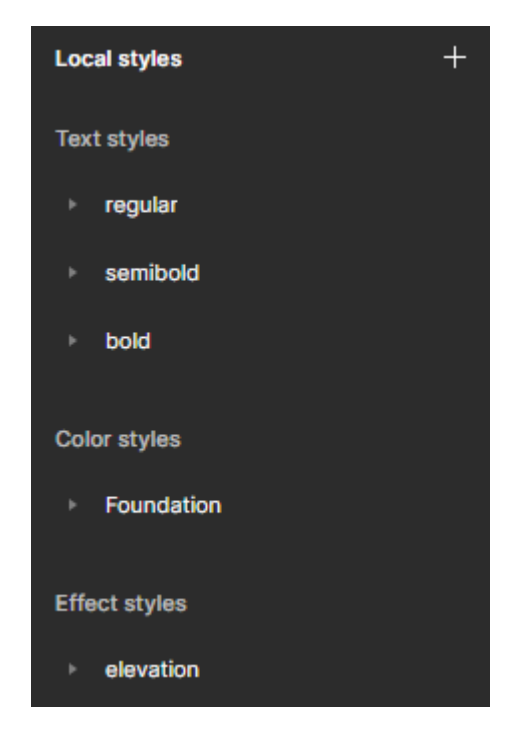

*Slika 20 Zbirka stilova, izvor: snimka zaslona*

<span id="page-31-0"></span>

| Radius-Desktop ~     | $\cdots$ | m                      |       | $\times$  |
|----------------------|----------|------------------------|-------|-----------|
| <b>All variables</b> | 6        | <b>Name</b>            | Value | $\ddot{}$ |
|                      |          | # Desktop-Radius-XXS   | 8     |           |
|                      |          | # Desktop-Radius-XS    | 12    |           |
|                      |          | # Desktop-Radius-S     | 16    |           |
|                      |          | Desktop-Radius-M<br>#  | 20    |           |
|                      |          | # Desktop-Radius-L     | 24    |           |
|                      |          | Desktop-Radius-XL<br># | 28    |           |
|                      |          |                        |       |           |

<span id="page-31-1"></span>*Slika 21 Kolekcija varijabli, izvor: snimka zaslona*

## **6.4. Atomi**

#### **6.4.1. Ikone**

U dizajnu korisničkih sučelja ikone se najčešće dijele po veličini, boji i ispuni. Anatomiju ikone čini okvir određene veličine i grafički prikaz najčešće odmaknut razmakom od okvira. Da bi se upravljanje ikona ubrzalo izradila se knjižnica ikona. Prvi korak u izradi je pribavljanje određenog broja besplatnih ikona koje odgovaraju potrebama aplikacije. Kada se pribave potrebne ikone provjeri se jesu li sve iste veličine, ako nisu označe se i promijeni im se veličina. Na kraju se označe sve ikone i odabere se opcija *create multiple component* koja kreira komponente svih označenih ikona. U kartici sredstva (engl. *Assets*) nalaze se komponente ikona koje se lako mogu pretraživati i mijenjati. Promjenom dizajna komponente ikone na jednom mjestu mijenjaju se instance komponente na svim mjestima u dizajnu.

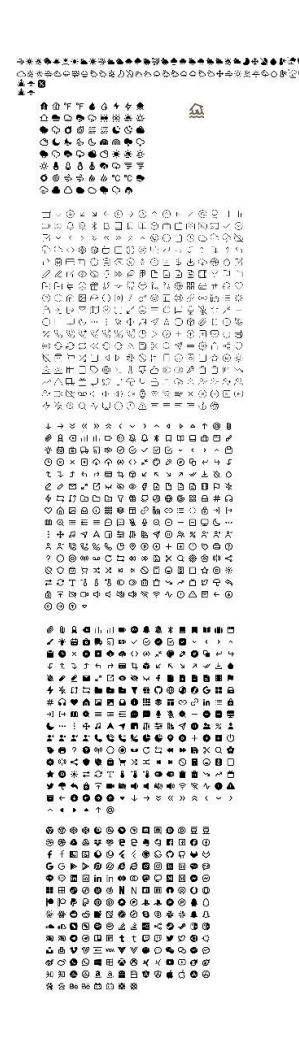

<span id="page-32-0"></span>*Slika 22 Atomi ikona, izvor: snimka zaslona*

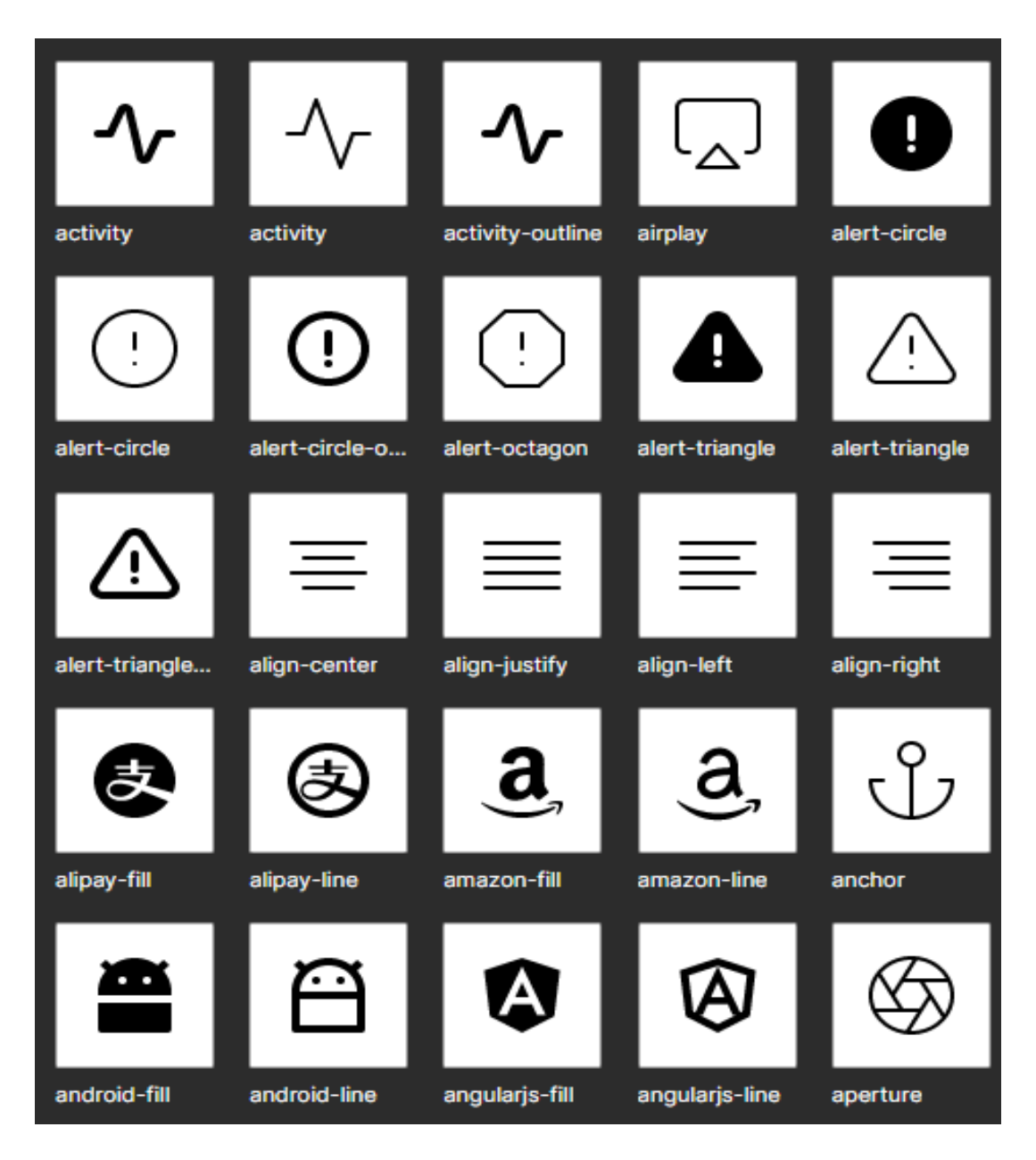

<span id="page-33-0"></span>*Slika 23 Spremljene komponente ikona, izvor: snimka zaslona*

#### **6.4.2. Tipografija**

Tipografija je podijeljena na pet razina: *display, heading, subtitle, body tekst i small tekst*. Postoji dodatna podjela razina namijenjena mobilnim uređajima. Svaka razina se sastoji od tri debljine fonta koje se mogu koristiti: *regular, semibold i bold*. Pri dizajniranju tipografije koristio se Poppins font i skala 1.125, a decimalne vrijednosti su se zaokruživale na najbliži parni broj. Display je najveći font u tipografiji i koristi se za tekst koji treba istaknuti. *Heading* je razina koja je manja od display fonta i koristi se označavanje naslova. *Subtitle* je razina koja se koristi za tekstove koji nisu naslovi ,a hijerarhijski su bitniji od *body* teksta. *Body* tekst čini glavninu sadržaja aplikacije i on je polazna veličina za određivanje hijerarhije fontova. *Small* je razina koja je najmanja i najčešće se koristi za tekst unutar polja formi i tekst u gumbima. Nakon definiranja veličine fontova izrade se tekstualni stilovi s odabranim fontovima.

| Ime              | Veličina | Visina linije | Razmak između linija |
|------------------|----------|---------------|----------------------|
| Display-Desktop  | 36px     | 120%          | $-1\%$               |
| Heading-Desktop  | 28px     | 130%          | $0\%$                |
| Subtitle-Desktop | 22px     | 135%          | 0%                   |
| Body-Desktop     | 16px     | 140%          | 1%                   |
| Small-Desktop    | 14px     | 140%          | 2%                   |

*Tablica 1 Tipografija za desktop uređaje*

<span id="page-34-1"></span>

| Ime             | Veličina | Visina linije | Razmak između linija |
|-----------------|----------|---------------|----------------------|
| Display-Mobile  | 24px     | 120%          | $-1\%$               |
| Heading-Mobile  | 22px     | 130%          | $0\%$                |
| Subtitle-Mobile | 20px     | 135%          | $0\%$                |
| Body-Mobile     | 16px     | 140%          | 1%                   |
| Small-Mobile    | 12px     | 140%          | 2%                   |

*Tablica 2 Tipografija za mobilne uređaje*

<span id="page-34-2"></span>

| Display<br>tlemont keep index issuanut app<br>members, singered it vestme persone. |                                                                            | Heading<br>Nasioni i diomentikoli treteka<br>primari profeso.          | Subtitle                  | Body tekst<br>Distyled Referrent legitible are seeings<br>and hair yets strength | Small tekst<br>Telestowi kod do se koris##<br>aimedimesizateles<br>comparating lead the un-<br><b>Bedly Solut</b> |
|------------------------------------------------------------------------------------|----------------------------------------------------------------------------|------------------------------------------------------------------------|---------------------------|----------------------------------------------------------------------------------|----------------------------------------------------------------------------------------------------|
| Display-Desktop-regular                                                            |                                                                            | Heading-Desktop-regular                                                | Subtitle-Desktop-regular  | Hock-Tookings-mex.kor                                                            | Smok-Eugene-way.ky                                                                                                |
| Display-Desktop-semibold                                                           |                                                                            | Heading-Desktop-semibold                                               | Subtitle-Desktop-semibold | Body-Qualities-serviced                                                          | <b>Credit Castron, carsbald</b>                                                                                   |
| Display-Desktop-bold                                                               |                                                                            | Heading-Desktop-bold                                                   | Subtitle-Desktop-bold     | <b>Body-Basidon-bold</b>                                                         | Street in Beskfopp-lanks                                                                                          |
| Display-mobile-regular                                                             |                                                                            | Heading-mobile-requiar                                                 | Subtitle-mobile-requipt   | Bosh-mobile-require                                                              | Great resides secure                                                                                              |
| Display-mobile-semibold                                                            |                                                                            | Heading-mobile-semibold                                                | Subtitle-mobile-semibold  | Body-mobile-sembold                                                              | South mobile, says hold                                                                                           |
| Display-mobile-bold                                                                |                                                                            | Heading-mobile-bold                                                    | Subtitle-mobile-bold      | Body-mobile-bold                                                                 | <b>South models from</b>                                                                                          |
| Line height: 120%                                                                  |                                                                            | Line height: 130%                                                      | Line height: 135%         | Line height: 140%                                                                | Line height: 140%                                                                                                 |
| Display:-2.5%--1%                                                                  |                                                                            | Heading:-2%-0%                                                         | Body:0%-1%                | Body:0%-1%                                                                       | $Small:0\% - 3\%$                                                                                                 |
| Responzivnost                                                                      | Desktop<br>Display<br>Naslovi<br>Portnosiny<br>Fody tekst<br><b>Single</b> | Mobile<br>Display<br>Naslovi<br>Podnastov<br>ind/tried<br><b>Senat</b> |                           |                                                                                  |                                                                                                    |

<span id="page-34-0"></span>*Slika 24 Tipografski sustav, izvor: snimka zaslona*

#### **6.4.3. Boje**

 Boje u dizajn sustavu su podijeljene na osnovnu paletu i boje koje definiraju različita stanja. Boje koje čine osnovnu paletu su: primarna, sekundarna, tercijarna i neutralna. Za svaku boju u sustavu generira se paleta tonova od svijetlih prema tamnima. Primarna boja sustava je plava boja heksadekadske vrijednosti #152046, sekundarna boja sustava je ljubičasta boja heksadekadske vrijednosti #96A4D3, tercijarna boja je smeđa boja heksadekadske vrijednosti #AA8F76, neutralna boja je siva boja vrijednosti #242424. Primarna boja se koristila kako bi se naglasio brend i istaknuli najvažniji elementi stranice. Sekundarna boja je korištena za tekstove i dodatno isticanje primarne boje. Tercijarnu boja se koristila isključivo kao boja ikona. Neutralna boja se koristila za sjene. Generirane boje stanja su: *success* (zelena), *danger* (crvena), *warning* (žuta) i *info* (plava). Od svih boja stanja jedino se koristila crvena boja koja je naglašavala smanjenje količine oborina u travnju ove godine odnosno na travanj lani. Za generiranje paleta koristio se dodatak *Foundation: color generator*, osim boja dodatak je automatski kreirao stilove boje.

| Primary-color                                      |                                         | Secondary-color                        |                                                           | Tertiary-color                                               |                                                        | Neutral-color                               |                                                        | Danger                               |                                                    | Warning                         |                                                    | Info                                    |                                                 | Success                        |                                                  |
|----------------------------------------------------|-----------------------------------------|----------------------------------------|-----------------------------------------------------------|--------------------------------------------------------------|--------------------------------------------------------|---------------------------------------------|--------------------------------------------------------|--------------------------------------|----------------------------------------------------|---------------------------------|----------------------------------------------------|-----------------------------------------|-------------------------------------------------|--------------------------------|--------------------------------------------------|
| <b>With Service</b><br><b>KINDIC</b><br><b>SEX</b> | primary-copy-50<br>AMTRO-\$CHO          | <b>ANTINO</b><br>10.<br>na sa          | properties - color-di-<br>MUSIC 1<br>ALCOHOL: NELL TITLE  | <b>OTTAIN</b><br>100 m<br>- 92                               | tertury-color-1D<br>congo is<br>HARMAR YES             | <b>OTEANAL</b><br>$-128$                    | neutral-ocke-50<br>stated a<br>autor recor-            | Arrest M.<br><b>M</b>                | depart-20<br>Veneza's<br>+#2Na 19Y.FIF.            | <b>Biskinson</b><br>$\sim$      | warning-50<br>Carried Co<br>costs would            | <b>Britannich</b><br>The Contract       | $mb - 60$<br><b>ANGEL</b><br>sisterate pri-     | distant.<br>$\mathcal{R}$      | secoss 50<br>author's<br>ricking and sink        |
| <b>CONTINUES</b><br>and with<br>18.1               | primary concerned.<br>42010-14-106      | $\bullet$ integrated<br><b>COLLEGE</b> | speerdary dater 1<br>Arrest Made<br>contact and out.      | $\bullet\circ\bullet\bullet\bullet\circ\circ\circ$<br>$\sim$ | torsaly cour rob<br>sekiech.<br>cellul cel zio-        | <b>BRYWHAT</b><br>$18\sqrt{3}$              | against color 190<br>a stratistic<br>49-14039-1-120-2  | <br>$1 - 1$                          | danger-100<br><b>Whether Inc.</b><br>003039038     | <b>Billings</b><br>144          | d30-stolenship<br><b>Hillery</b><br>water section. | $\blacksquare$ Coloradores              | Internet<br>minute.<br>want halfer              | $-$ FHatter<br>$-44$           | nontega-100<br>A Minimum<br>ex120.26.900         |
| <b>COMMON</b><br><b>COM</b><br>$\sim$              | minore care-200<br>are fair first city. | <b>B</b> 12000 to 1<br><b>THE</b>      | expandatu-color-2<br>N.M.A.<br>Selected Art Clevel        | O'LD winn<br><b>CANT</b>                                     | senten-color-200<br>TAXAGE.<br>call Fax African Inter- | <b>Billion</b><br>$-1411$                   | neutra-color-200<br>rick!<br>awny ing ing's            | <b>William</b><br><b>COL</b>         | dauge-300<br><b>Titler's'</b><br>log-hold the true | <b>B</b> ustane<br>$\sim$       | menting-200<br>-entry<br>grant me and              | <b>Britain Avenue</b><br><b>Section</b> | $mb-200$<br>AVEL.<br>NAMES AND POST             | distance.<br><b>ALL D</b>      | success-200<br>algher.<br>and has been recent    |
| $\equiv$<br>and and                                | primary estat-300<br>award the text.    | <b>Billion</b><br><b>CONTRACTOR</b>    | secondary quier-3<br>market.<br>VARIETIESW                | 218000<br><b>TABLE</b>                                       | furthery-color-100<br><b>HEART</b><br>GET BE TROTHER   | $\equiv$                                    | midril other 300<br><b>Window</b><br>an 7.8 EB.108     | $g_{\text{eff}}(t)$<br><b>COURSE</b> | danger-505<br>which.<br>4.328.00103                | <b>Billiam</b><br>$\sim$        | warehous 500<br>$-0.151$<br>helds also             | <b>BRANCH</b><br><b>TELEVIS</b>         | W5-505<br><b>MARKET</b><br>KWH ISSUE            | <b>CONTRACTOR</b><br>$\sim$    | success-300<br>458, 900<br>same letters.         |
| $\frac{60}{20}$<br>Kind and Br.                    | primary color-400<br>store in en        | <b>ACCOUNT</b><br><b>CALLE</b>         | secondary critics of<br>Selection.<br>matri sin 130       | (GRILLAND)<br><b>1999</b>                                    | terfany-color-403<br><b>HARRY</b><br>GETA'L MILLIAN    | $\frac{00}{20}$                             | peutra-crio-450<br><b>Vicinia</b><br>49.00.00.000      | $\frac{\text{max}}{\text{max}}$      | danger-408<br>idmin.<br>00203705                   | <b>B</b> urstand<br>ogs.        | werning-400<br>Array.<br>Learne, Mill Pd.          | <b>CONTACTOR</b><br>1771                | int-923<br>systems.<br>www.tex.new              | <b>CONTINUES</b><br>$-10$      | success-000<br>43,241<br>earth his tre-          |
| $=$<br>DOM:N                                       | primary color-500<br><b>ANTI 70 55</b>  | grounds.<br>$\frac{1}{2}$              | Designation of the company<br>market.<br>watts wards.     | <b>CONTRACTOR</b><br><b>CONTRACTOR</b>                       | terkey-relev-100<br>Taxa Chi<br>WORLD FEE              | $=$                                         | ma utmobilisher (SOC)<br><b>ALANA</b><br>an W. St. PE  | <b>CONTROL</b><br>$-$                | family-103<br>$-0.000$<br>$+0.023 \pm 0.011$       | <b>A</b> Linkston<br>To 1       | warning-500<br>even.<br>press leads.               | <b>CONTRACTOR</b><br><b>COLOR</b>       | into 600<br>winers.<br>application.             | distants.<br><b>STATISTICS</b> | seccess-500<br>a should be<br>120 5.240 8.01     |
| $=$<br>an'roo's                                    | primary conce 600<br>00163065           | <b>CELLINO</b><br>$-6$                 | specifiker cabine<br><b>MAY</b><br>SHOW THE               | <b>COLLANS</b><br>$-1111$                                    | terialv-coor-600<br>what's<br>gallas laurant.          | $\equiv$                                    | squira color 600<br>ALC: UNK<br><b>GOOD AND</b>        | $=$                                  | canour-503<br><b>ANY OF</b><br>$-2638/3$ (6)       | <b>WEIGHT</b><br><b>STEP</b>    | www.bos-000<br><b>NAKE</b><br>HATE TOOL            | <b>GRITANIA</b><br><b>CESS</b>          | Into-000<br><b>ASSIM</b><br>which it for crops. | <b>CELLENGE</b><br>$-102$      | necess-MD<br><b>KROKE</b><br>awk likes.          |
| $\mathbb{R}$<br><b>COSTAR</b>                      | primary-color-200<br>aw203.930          | <b>CONTRA</b><br>$-172$                | Territorial and the property<br>Newton's<br>went let rule | <b>CETTO</b><br><b>CERTIFICATE</b>                           | senteny-reter-200<br>centered.<br>WINDOOR              | <b>CHO</b><br><b><i><u>STARROOM</u></i></b> | cat-religiously<br>artists.<br>warter of the           | <b>CHECK</b><br><b>CONTROL</b>       | director-700<br><b>Vad 955</b><br>478/100          | <b>CONTRACTO</b><br><b>CONT</b> | marriag-700<br>AGAIN).<br>GENEL BY N               | <b>CONTINUES</b><br><b>CIPAC</b>        | into-700<br>within.<br>a art me film            | $\equiv$                       | September-700<br><b>EXAMP</b><br>cards this min- |
| $=$<br>AM ESS                                      | grimm-cone-800<br>ANTI-VEHIC            | $\equiv$                               | secondary color &<br><b>PODS</b><br>CASE IN THE           | $\equiv$                                                     | tertiery-color-800<br><b>Conta</b><br>WALTERST         | $\equiv$                                    | neutral-culor-800<br><b>WAS CITED</b><br>AR 20-20 20 1 | $\equiv$                             | damper-503<br>vorska<br>OCTRESS.                   | E                               | worriers-200<br>miners.<br>THE CALIFORNIA          | $\equiv$                                | int-App.<br>ACTIVAL.<br>10.22.000               | $\equiv$                       | success-800<br>waters.<br>(0.3, 0.01)            |
| $\equiv$<br>existe                                 | primary color-600<br>$-0.555$           | $\Xi$ .                                | secondary-color-di<br>analysis.<br>stato so so-           | $\frac{35}{200}$                                             | cellswitched03<br>of Factor<br>NUMBER                  | $= -$                                       | neutra-color-600<br><b>VERY</b><br>and the red when    | $\mathbf{m}$<br>$\frac{1}{2}$        | danger-bob<br>LAPPEL.<br>celles cole               | $\overline{0}$<br><b>SUITE</b>  | ddy -commun<br>moking).<br>witt fd n               | l coo<br><b>MATROONED</b>               | into-200<br>KAIL.<br>with Fa, 1970              | ി അവം<br><b>CENTER</b>         | success-900<br><b>CROSS</b><br>ART VEHIC         |

<span id="page-35-0"></span>*Slika 25 Palete boja, izvor: snimka zaslona*

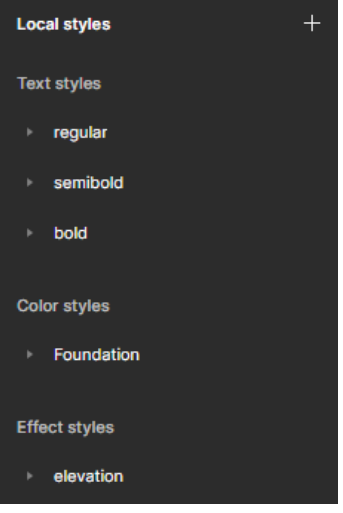

<span id="page-35-1"></span>*Slika 26 Spremljeni stilovi boje, izvor: snimka zaslona*

### **6.4.4. Sjene**

Da bi se što bolje naglasila hijerarhija elemenata koristile su se sjene. Sustav sjena je podijeljen na normalan i tamni način prikaza zaslona. Elementi koji su najbitniji po hijerarhiji nalaze se na najvišoj razini. Svaki način prikaza zaslona ima 5 razina sjena. Za kreiranje efekta sjene potrebno je u efektima odabrati *drop shadow* i namjestiti postavke. Kreirane sjene su se spremile u stilove efekta. Svaki stil se sastoji od dviju sjena za dodatni naglasak.

| Ime stila | X                | y              | Blur           | Spread       | Boja i transparencija |
|-----------|------------------|----------------|----------------|--------------|-----------------------|
| 1dp       | $\theta$         | 1              | 2              | $\mathbf{0}$ | #000000, 30%          |
|           | $\boldsymbol{0}$ |                | 3              |              | #000000, 15%          |
| 2dp       | $\theta$         | -1             | $\overline{2}$ | $\theta$     | #000000, 30%          |
|           | $\Omega$         | 2              | 6              | 2            | #000000, 15%          |
| 3dp       | $\boldsymbol{0}$ | 1              | 3              | $\mathbf{0}$ | #000000, 30%          |
|           | $\theta$         | $\overline{4}$ | $\overline{4}$ | $\theta$     | #000000, 15%          |
| 4dp       | $\theta$         | $\mathfrak{D}$ | 3              | $\Omega$     | #000000, 30%          |
|           | $\theta$         | 6              | 10             | 4            | #000000, 15%          |
| 5dp       | $\theta$         | $\overline{4}$ | $\overline{4}$ | $\mathbf{0}$ | #000000, 30%          |
|           | $\theta$         | 8              | 12             | 6            | #000000, 15%          |

*Tablica 3 Stilovi sjena za normalan prikaz zaslona*

<span id="page-36-0"></span>

| Ime stila | $\mathbf{x}$   | y              | Blur           | Spread   | Boja i transparencija |
|-----------|----------------|----------------|----------------|----------|-----------------------|
| 1dp-black | $\theta$       | т.             | $\overline{2}$ | 0        | #FFFFFF, 30%          |
|           | $\theta$       |                | 3              |          | #FFFFFF, 15%          |
| 2dp-black | $\overline{0}$ |                | $\overline{2}$ | 0        | #FFFFFF, 30%          |
|           | $\theta$       | $\overline{2}$ | 6              | 2        | #FFFFFF, 15%          |
| 3dp-black | $\theta$       |                | 3              | $\theta$ | #FFFFFF, 30%          |
|           | $\theta$       | $\overline{4}$ | $\overline{4}$ | $\theta$ | #FFFFFF, 15%          |
| 4dp-black | $\theta$       | $\mathfrak{D}$ | 3              | $\theta$ | #FFFFFF, 30%          |
|           | $\theta$       | 6              | 10             | 4        | #FFFFFF, 15%          |
| 5dp-black | $\theta$       | $\overline{4}$ | $\overline{4}$ | $\theta$ | #FFFFFF, 30%          |
|           | $\theta$       | 8              | 12             | 6        | #FFFFFF, 15%          |

<span id="page-36-1"></span>*Tablica 4 Stilovi sjena za tamni način rada*

#### **6.4.5. Logo**

 Logo je dizajniran u Inkscapeu i spremljen kao SVG grafika, SVG je zatim otvoren u Figmi i postavljen kao komponenta. Postoje crna i bijela verzija loga, ovisno o pozadini na kojoj se nalazi i manja verzija za mobilne uređaje.

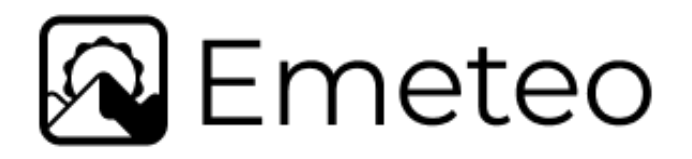

*Slika 27 Logo-crni, izvor: snimka zaslona*

<span id="page-37-1"></span><span id="page-37-0"></span>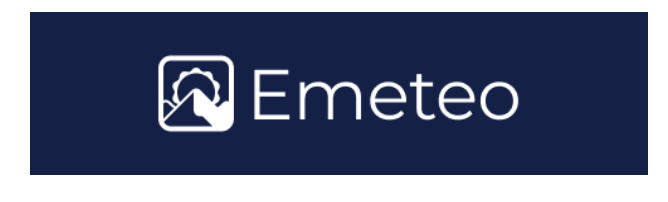

*Slika 28 Logo-bijeli, izvor: snimka zaslona*

#### **6.4.6. Slike**

 Sve korištene slike su spremljene kao varijante komponente i kasnije u projektu potrebno je samo odabrati sliku koju želimo.

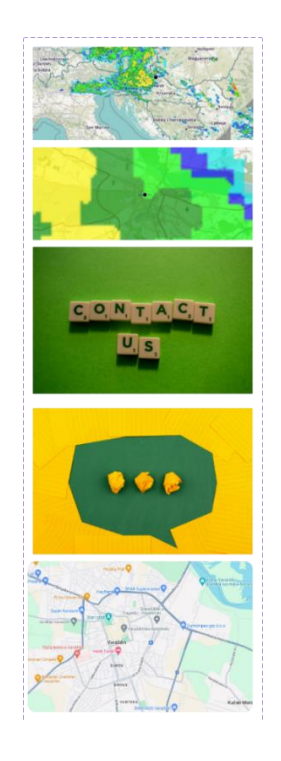

*Slika 29 Slike unutar komponente, izvor: snimka zaslona*

#### <span id="page-38-0"></span>**6.4.7. Grafikoni**

 Grafikoni se koriste u radu za prikaz podataka o temperaturi. Izrađeni su u online SVG generatoru grafikona. Spremljeni su kao komponente.

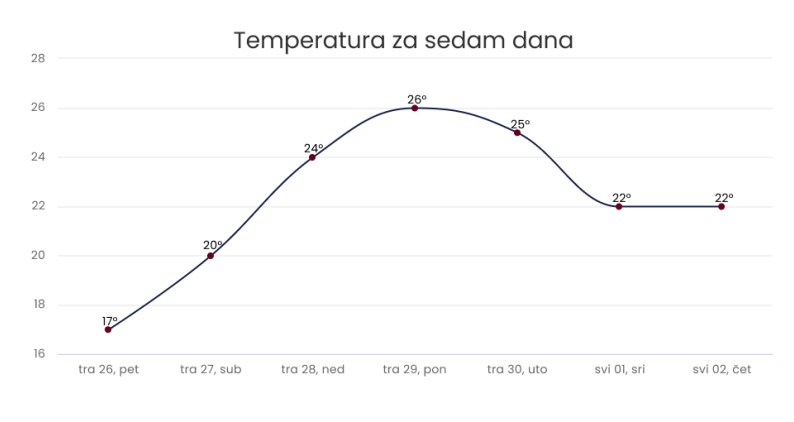

<span id="page-38-1"></span>*Slika 30 SVG graf za desktop, izvor: snimka zaslona*

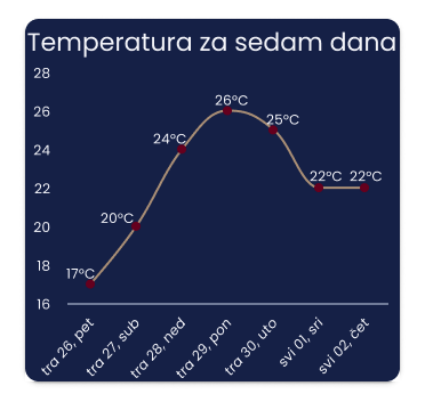

*Slika 31 SVG graf za mobitele, izvor: snimka zaslona*

#### <span id="page-39-0"></span>**6.4.8. Linkovi**

 Napravljena je komponenta s linkovima i promjenama stanja linkova. Link sadrži tri stanja: *regular, hover* i *focused*. Promjenom stanja mijenja se boja linka i elevacija. Linkovi koriste *Desktop-Body-Regular* veličinu fonta.

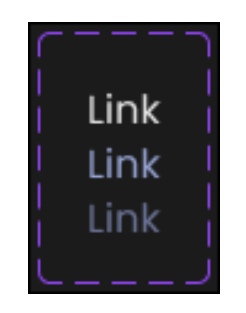

*Slika 32 Stanja linkova, izvor: snimka zaslona*

#### <span id="page-39-1"></span>**6.4.9. Gumbi**

 Gumbi se dijele na gumbe za desktop i gumbe za mobitele. Razlikuju se po tome što gumbi za *desktop* imaju *hover* stanje i veći font. Korištene veličine fontova su *small-desktop* i *small mobile*, a korištena boja je sekundarna.

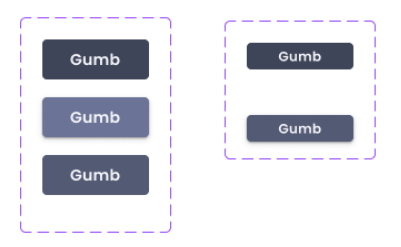

#### **6.4.10. Input elementi**

 *Input* elementi su: *input* polje, *textarea* i traka za pretraživanje. Podijeljeni su na elemente za desktop i elemente za mobilne uređaje. Klikom na element nestaje tekst i dodaje se obrub tercijarne boje. Elementi su spremljeni kao komponente. Za prikaz teksta koriste *small* veličinu fonta.

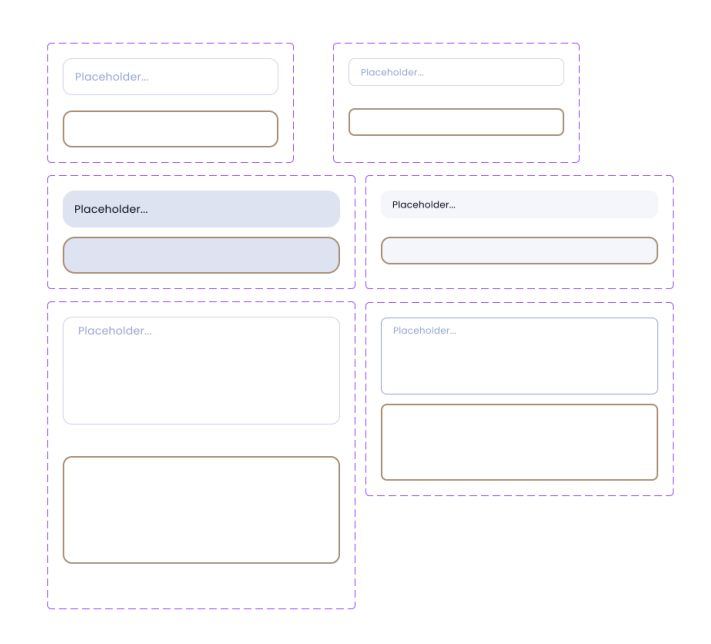

*Slika 33 Input elementi, izvor: snimka zaslona*

#### <span id="page-40-0"></span>**6.4.11. Radijus i razmaci**

 Za definiranje radijusa i razmaka koristile su se Figma varijable. Varijable su podijeljene na četiri kolekcije: *Radius-Desktop, Radius-Mobile, Spacing-Desktop i Spacing-Mobile*. Sustav sadrži ukupno šest veličina. Sve veličine prate 4px mrežu.

| Ime                | Vrijednost      |
|--------------------|-----------------|
| Desktop-Radius-XXS | 8 px            |
| Desktop-Radius-XS  | $12 \text{ px}$ |
| Desktop-Radius-S   | $16 \text{ px}$ |
| Desktop-Radius-M   | $20 \text{ px}$ |
| Desktop-Radius-L   | $24 \text{ px}$ |
| Desktop-Radius-XL  | $28 \text{ px}$ |

<span id="page-40-1"></span>*Tablica 5 Radijus za desktop*

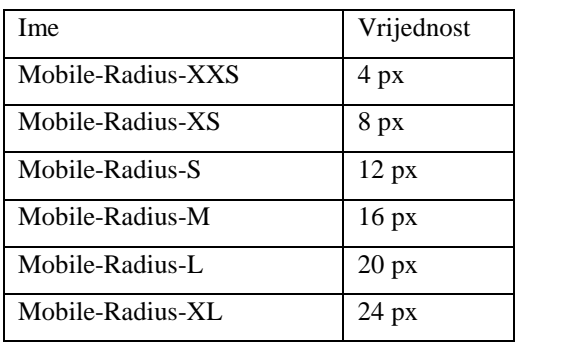

*Tablica 6 Radijus za mobitele*

<span id="page-41-0"></span>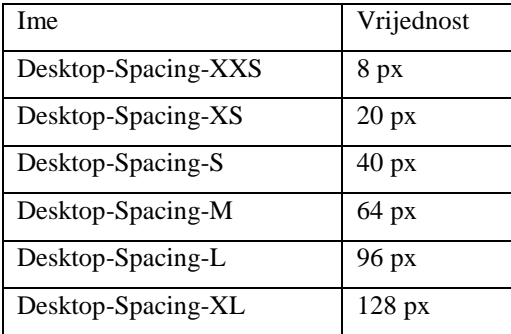

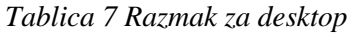

<span id="page-41-1"></span>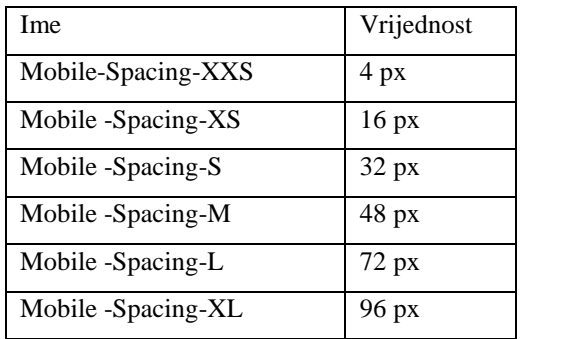

<span id="page-41-2"></span>*Tablica 8 Razmak za mobitele*

## **6.5. Molekule**

 Molekule su međusobno povezane komponente atoma iz prethodnog poglavlja. Pri izradi molekula koriste se stilovi i varijable. Izrađene molekule spremaju se kao komponente. Neki primjeri molekula su: navigacijska traka, podnožje stranice, forma i kartice.

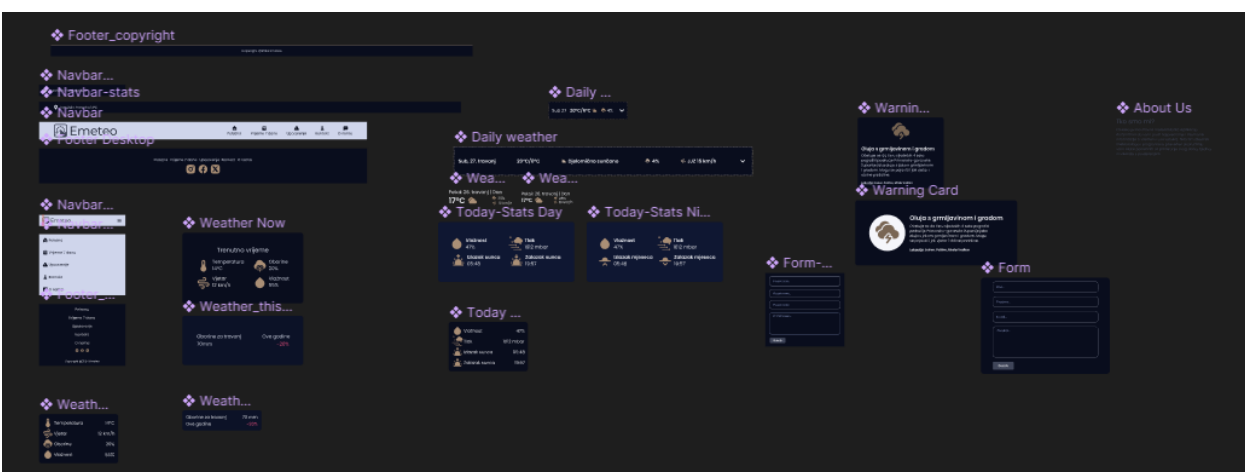

<span id="page-42-0"></span>*Slika 34 Molekule stranice, izvor: snimka zaslona*

# **6.6. Organizmi**

 Organizmi su građeni od međusobno povezanih molekula. Neki primjeri organizama su: *hero* sekcija, dio za pretraživanje, zaglavlje web stranice i glavni dio stranice.

<span id="page-43-0"></span>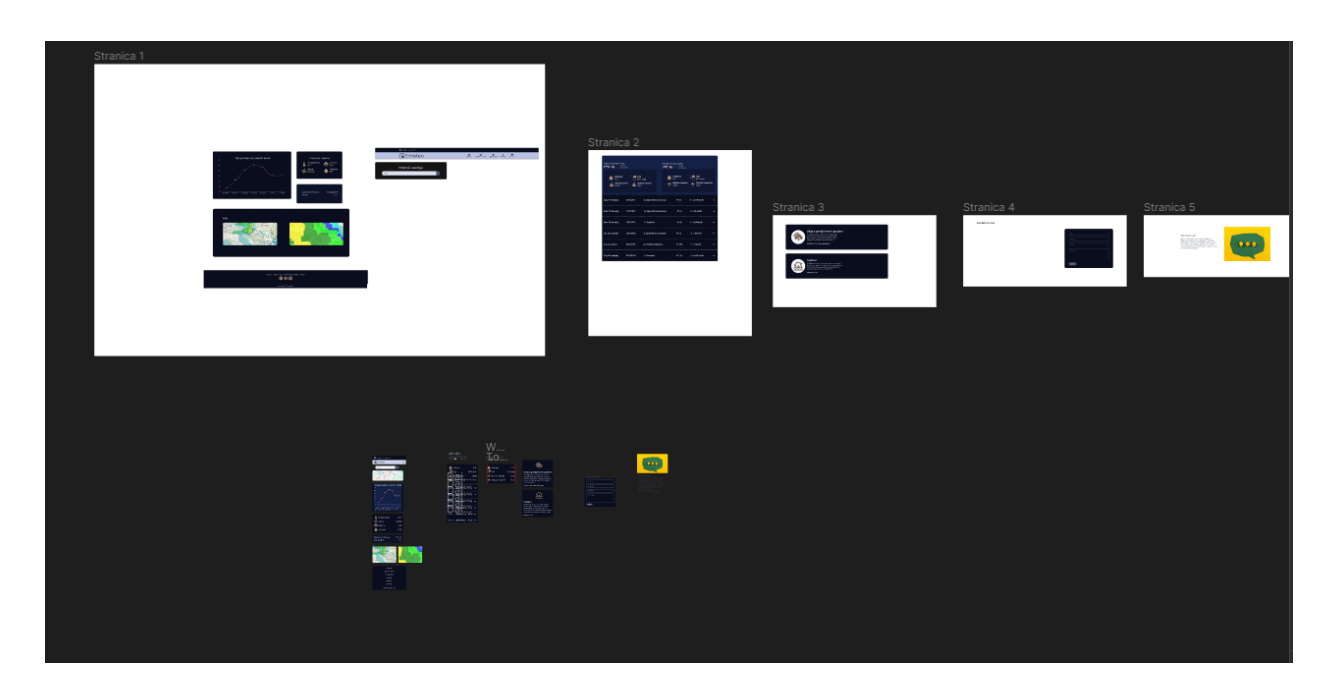

*Slika 35 Organizmi podijeljeni po stranicama, izvor: snimka zaslona*

### **6.7. Stranice**

 Više povezanih organizama čini stranicu. Veličina stranice za desktop uređaje je 1920x1080px i 393x820px za mobilne uređaje. Mreža stranice za desktop uređaje se sastoji od 12 stupaca s marginom od 200px i 16px razmakom između stupaca i 1000 redova s visinom od 4px bez razmaka. Mreža stranice za mobilne uređaje se sastoji od 4 stupaca s marginom od 16px i razmakom od 8px između stupaca i 1000 redova s visinom od 4px bez razmaka. Razmaci između elemenata stranice prate 4px mrežu, to znači da je vrijednost svake udaljenosti između elemenata višekratnik broja 4. Razmak između elemenata se određuje prema odnosu sadržaja koje ti elementi sadrže. Stranice namijenjene desktop uređajima sadrže puno više mjesta i time se može koristiti puno više bijelog prostora nego kod mobilnih uređaja. Nakon završetka pozicioniranja elemenata dizajnu se dodaje animacija i time se završava izrada funkcionalnog prototipa.

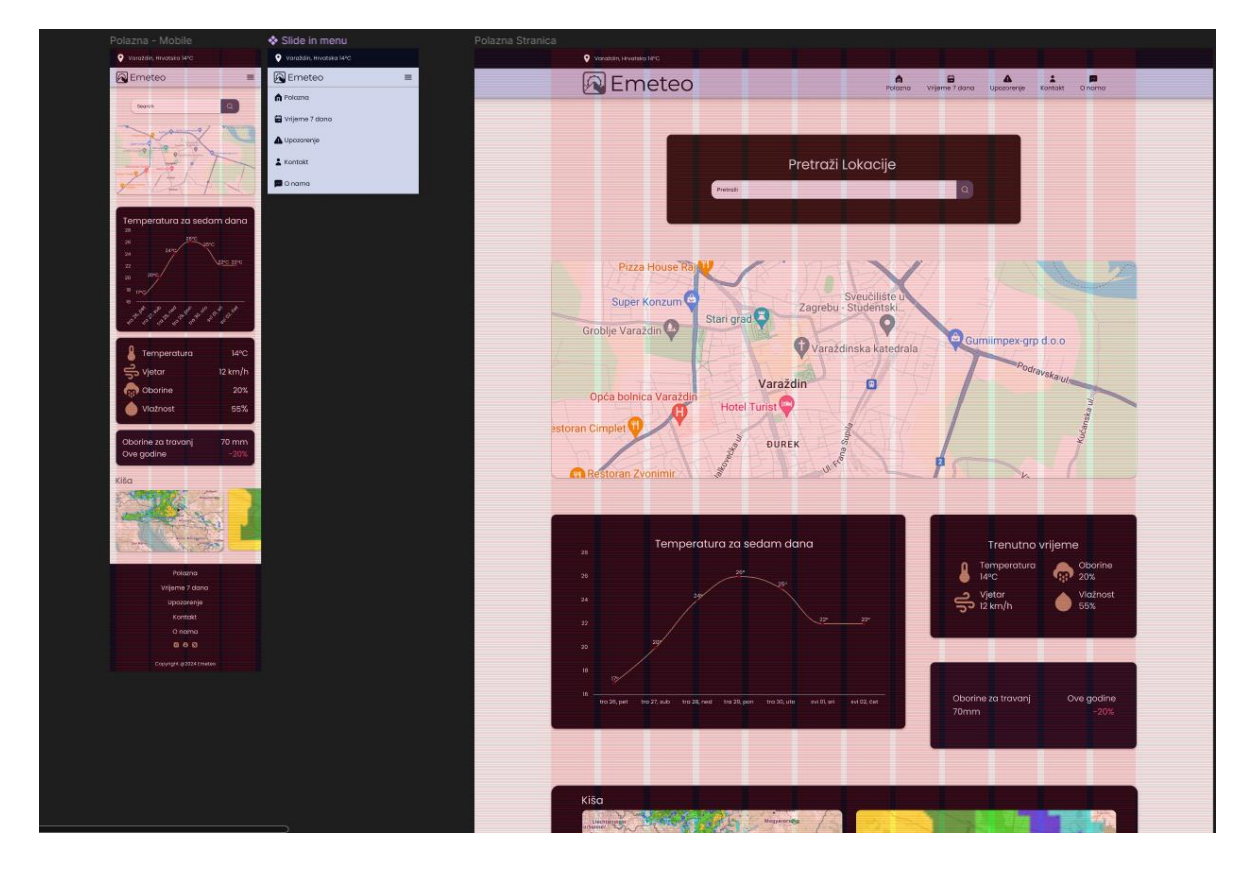

<span id="page-44-0"></span>*Slika 36 Mreža za desktop i mobilne uređaje, izvor: snimka zaslona*

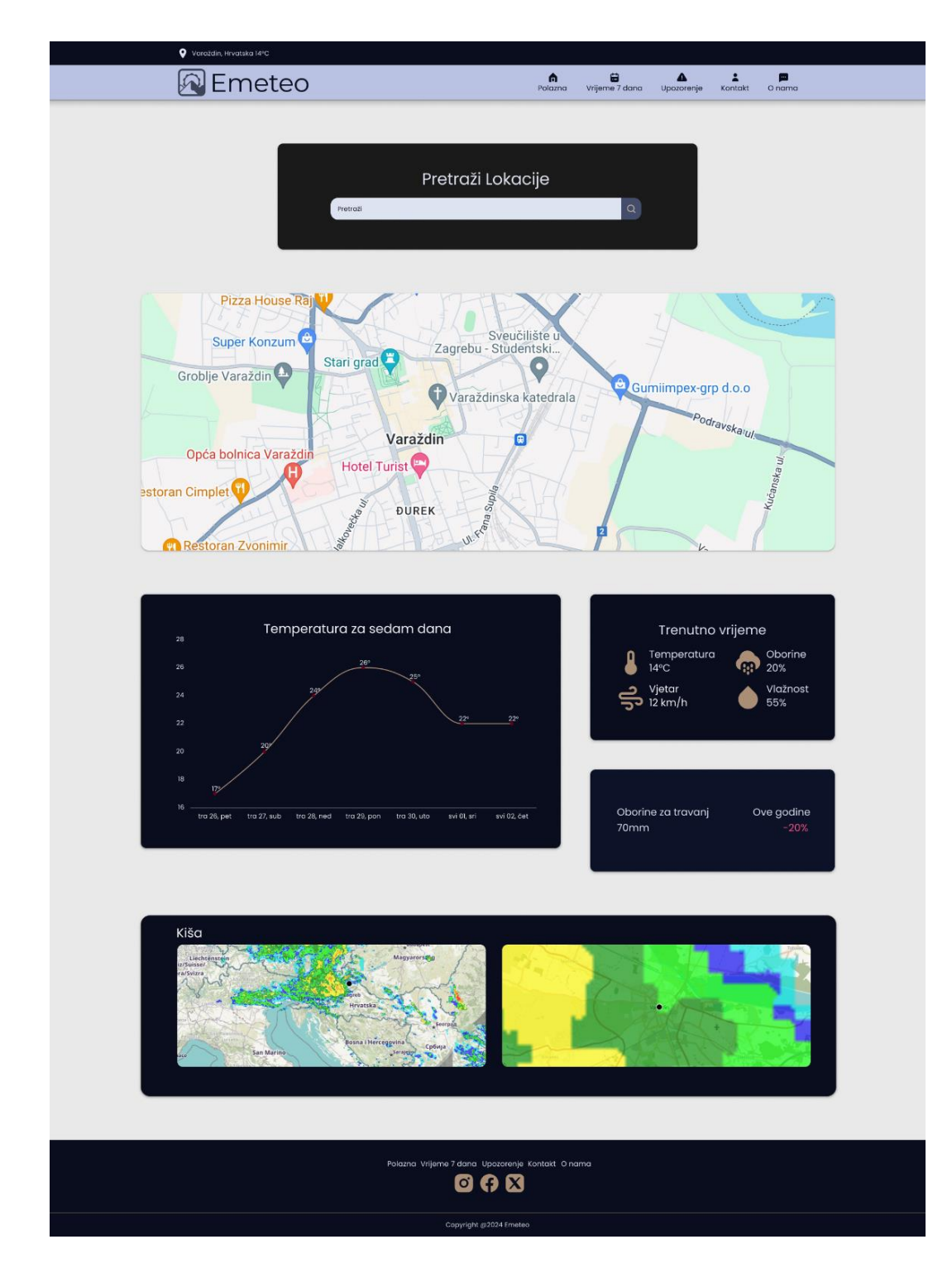

<span id="page-45-0"></span>*Slika 37 Polazna stranica, izvor: snimka zaslona*

| <b>Q</b> Varaždin, Hrvatska 14°C<br>  <mark>ନ</mark> ∫Emeteo         |                                    |                                                             | m.<br>Polazna                                                   | 自<br>$\triangle$<br>Vrijeme 7 dana<br>Upozorenje                            | $\mathbf{z}$<br>Ξ<br>Kontakt<br>O nama |
|----------------------------------------------------------------------|------------------------------------|-------------------------------------------------------------|-----------------------------------------------------------------|-----------------------------------------------------------------------------|----------------------------------------|
|                                                                      |                                    |                                                             |                                                                 |                                                                             |                                        |
| Petak 26. travanj   Dan<br>$17^{\circ}$ C $\textcircled{\textsf{A}}$ | 25%<br>$\leq 13$ km/h              |                                                             | Petak 26. travanj   Noć<br>65%<br>7°C 4<br>$\frac{1}{2}$ 7 km/h |                                                                             |                                        |
| Vlažnost<br>47%<br>.t. Izlazak sunca<br>$\frac{1}{2}$ 05:48          | $\sim$ Tiak<br>$\frac{1}{2}$ 19:57 | 1012 mbar<br><b>Very Explorate Sunca</b>                    | Vlažnost<br>67%<br>Izlazak mjeseca<br>23:09<br>$\sim$           | $\bullet$ Tlak<br>1011 mbar<br>Zalazak mjeseca<br>$\overline{\smile}$ 06:41 |                                        |
| Sub, 27. travanj                                                     | $20^{\circ}$ C/6 $^{\circ}$ C      | Djelomično sunčano                                          | $A\%$                                                           | ុិ JJZ 15 km/h                                                              | $\checkmark$                           |
| Ned, 28. travanj                                                     | $24^{\circ}$ C/8 $^{\circ}$ C      | S Djelomično sunčano                                        | $\bullet$ 1%                                                    | $\sin 15$ km/h                                                              | $\check{~}$                            |
| Pon, 29. travanj                                                     | $26^{\circ}C/9^{\circ}C$           | $*$ Sunčano                                                 | $\bullet$ 1%                                                    | ី JJI 9 km/h                                                                | $\check{ }$                            |
| Uto, 30. travanj                                                     | 25°C/10°C                          | Djelomično sunčano                                          | $\bullet$ 1%                                                    | ≑ । 13 km/h                                                                 | $\check{~}$                            |
| Sri, 01. svibanj                                                     | $22^{\circ}C/11^{\circ}C$          | Pretežno oblačno                                            | @10%                                                            | $≑$ । 11 km/h                                                               | $\check{~}$                            |
| Čet, 02. svibanj                                                     | 22°C/10°C                          | $*$ Sunčano                                                 | $^{\circ}$ 2%                                                   | $\Rightarrow$ JJI 13 km/h                                                   | $\check{ }$                            |
|                                                                      |                                    |                                                             |                                                                 |                                                                             |                                        |
|                                                                      |                                    | Polazna Vrijeme 7 dana Upozorenje Kontakt O nama<br>$\circ$ | X                                                               |                                                                             |                                        |
|                                                                      |                                    | Copyright @2024 Emeteo                                      |                                                                 |                                                                             |                                        |

*Slika 38 Vrijeme 7 dana, izvor: snimka zaslona*

<span id="page-46-0"></span>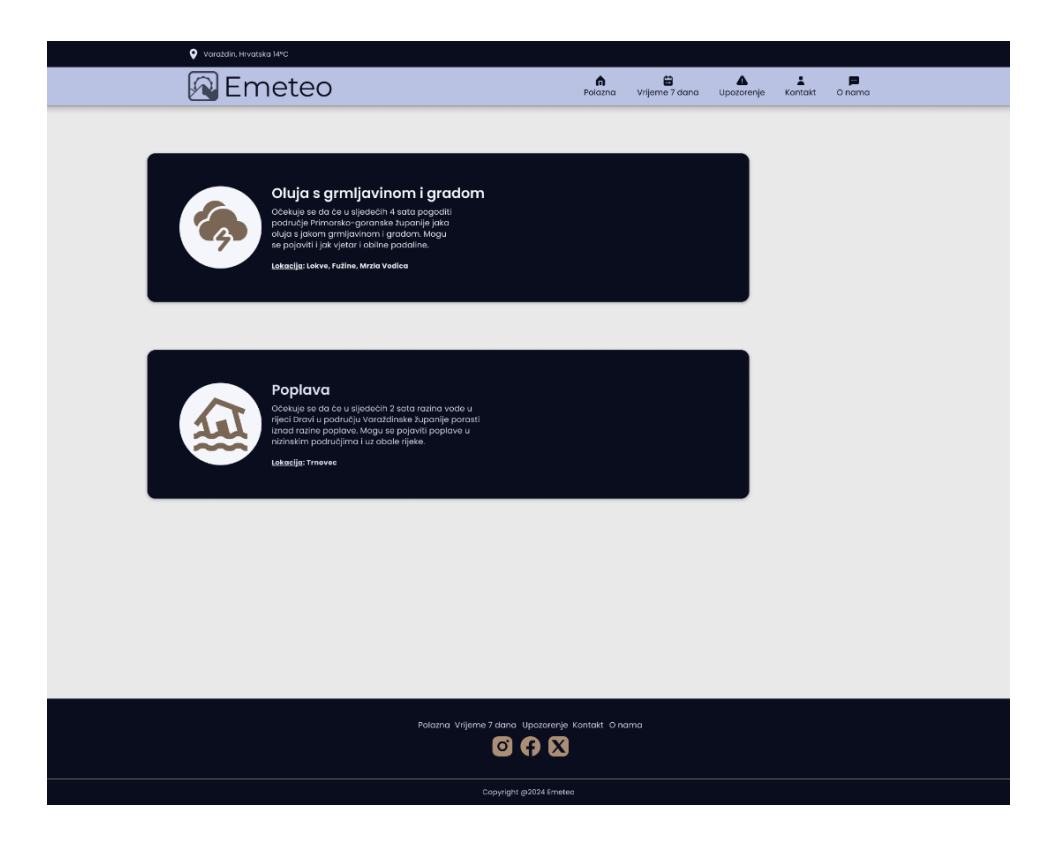

<span id="page-46-1"></span>*Slika 39 Upozerenja, izvor: snimka zaslona*

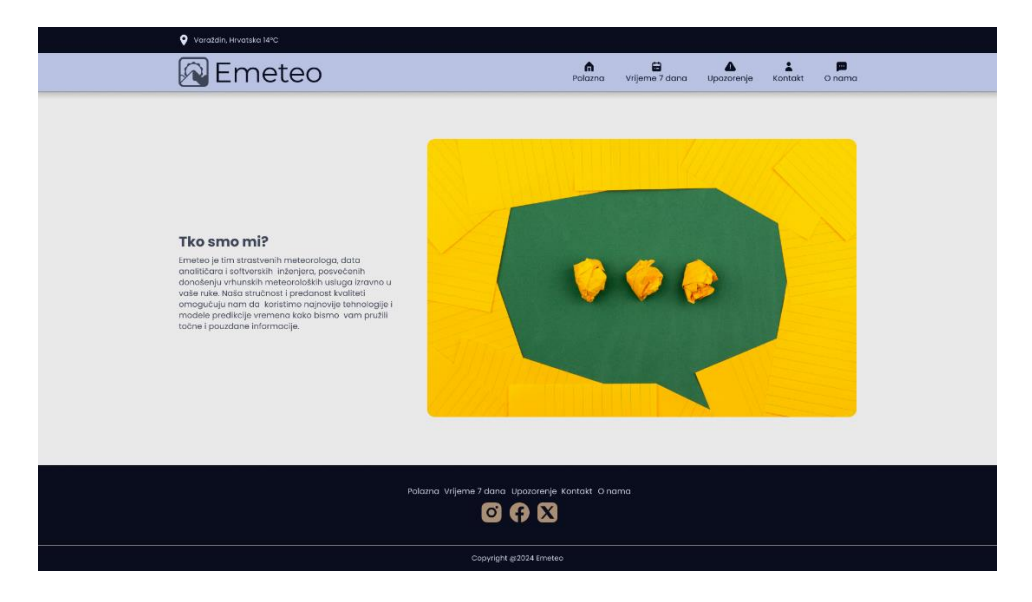

*Slika 40 O nama, izvor: snimka zaslona*

<span id="page-47-1"></span><span id="page-47-0"></span>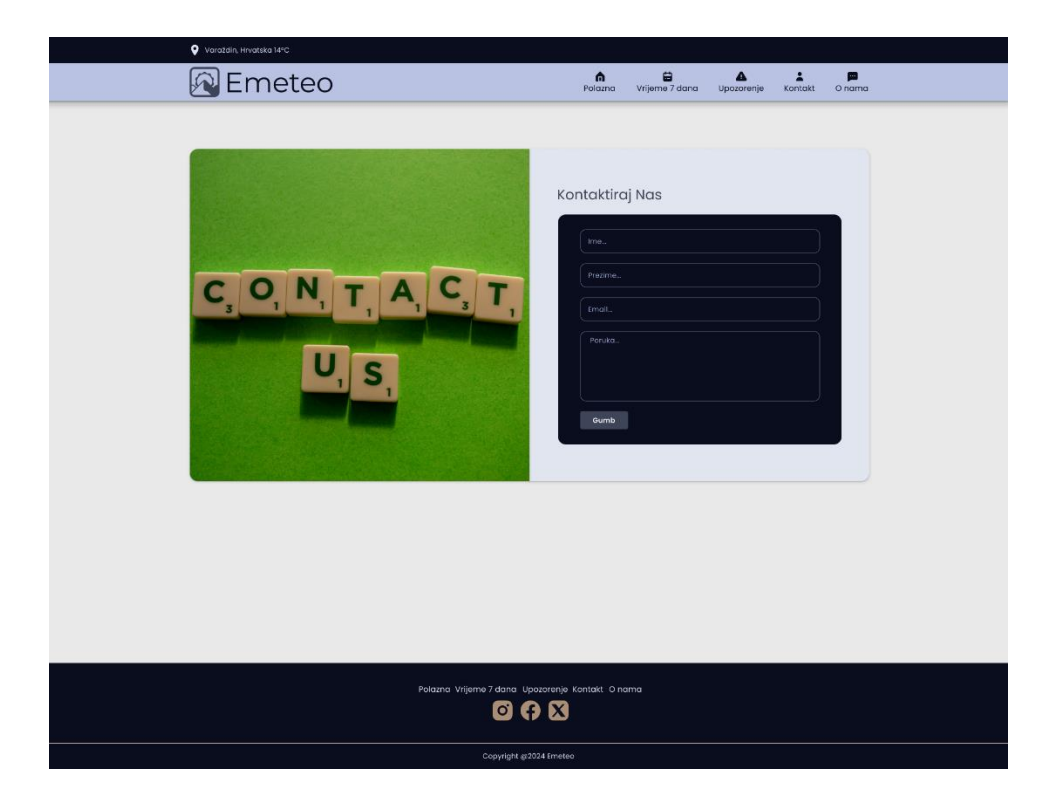

*Slika 41 Kontakt, izvor: snimka zaslona*

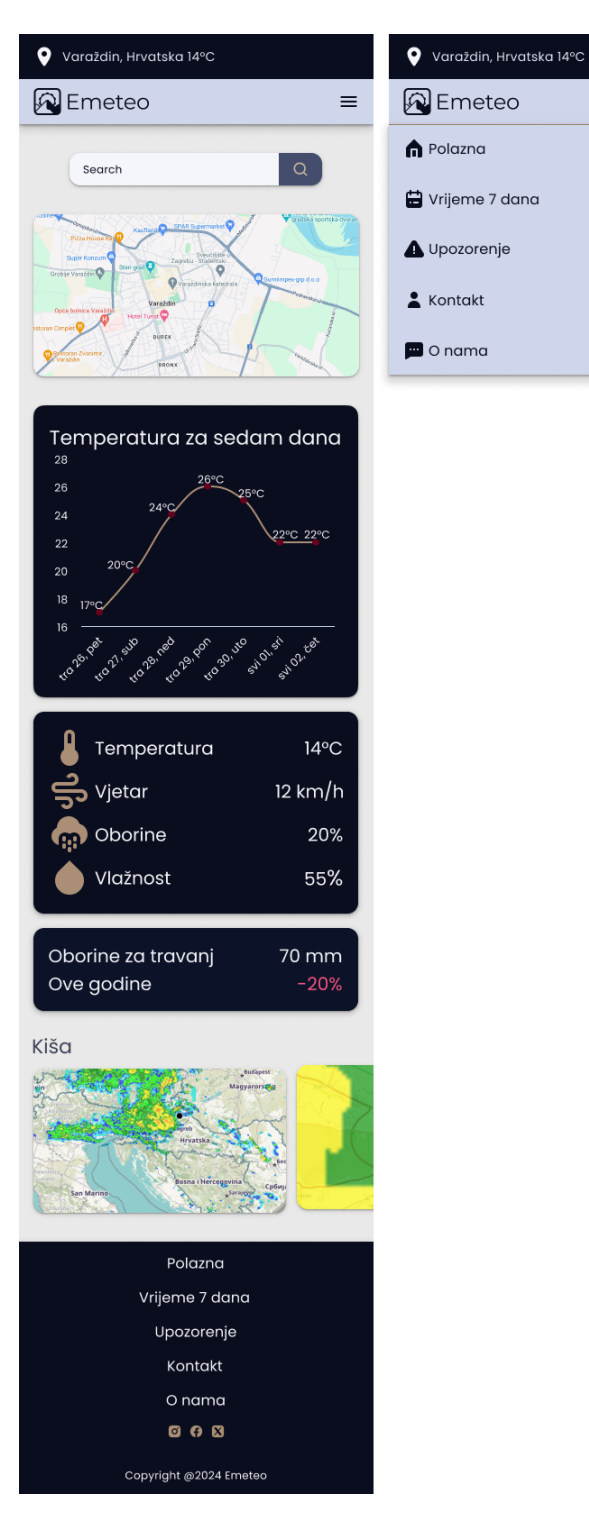

 $\equiv$ 

<span id="page-48-0"></span>*Slika 42 Polazna stranica - mobitel, izvor: snimka zaslona*

<span id="page-49-0"></span>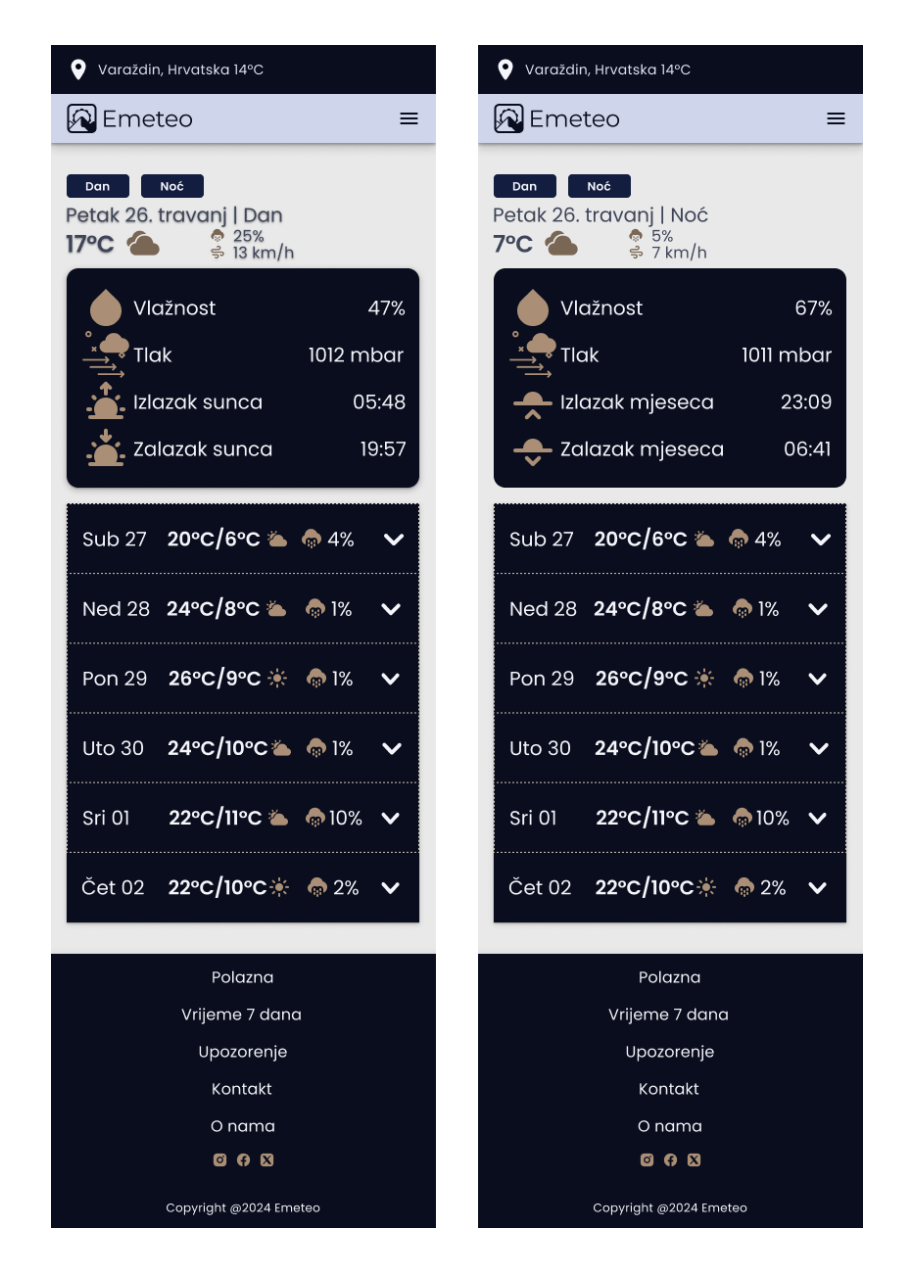

*Slika 43 Vrijeme 7 dana - mobitel, izvor: snimka zaslona*

<span id="page-50-0"></span>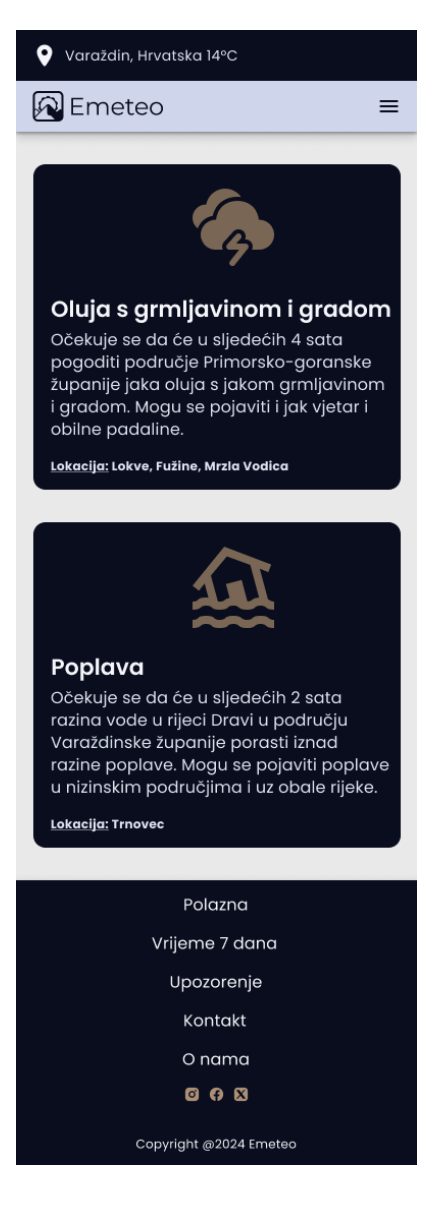

*Slika 44 Upozorenja - mobitel, izvor: snimka zaslona*

<span id="page-51-0"></span>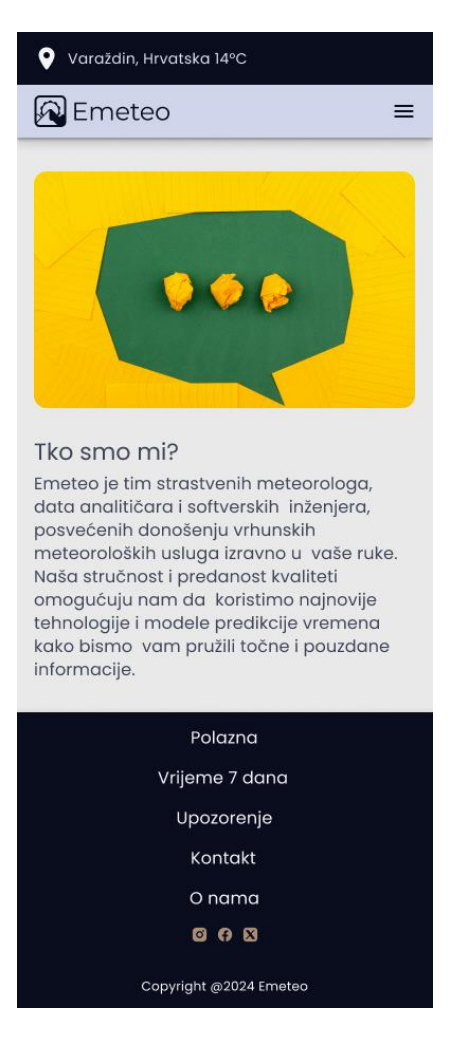

*Slika 45 O nama - mobitel, izvor: snimka zaslona*

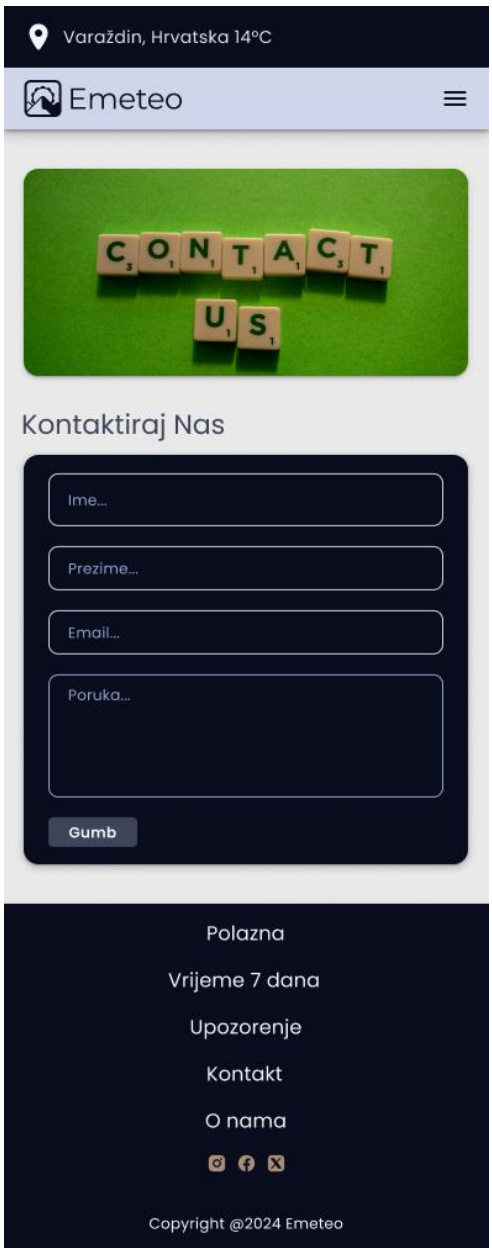

<span id="page-52-0"></span>*Slika 46 Kontakt - mobitel, izvor: snimka zaslona*

## **6.8. Teorijski prikaz kodiranja aplikacije**

 Aplikacija će se kodirati uz pomoć HTML, CSS i JavaScript tehnologija. Prvi korak koji je potrebno učiniti je organiziranje svih potrebnih datoteka. Nakon što se organiziraju sve datoteke, počinje se pisati HTML dio koda koji čini strukturu web stranice. Strukturi web stranice je potrebno dodati stilove uz pomoć CSS-a. Uobičajena je praksa da se na vrh CSS datoteke dodaje kod koji miče već postavljene stilove web preglednika, a tek onda kod koji uređuje HTML elemente. Kao što su se u Figmi dodale varijable i stilovi tako se i u CSS-u često korištena svojstva mogu spremiti u varijable. Nakon pisanja varijabli postavlja se raspored elemenata. Koristit će se CSS Flexbox tehnologija za postavljanje rasporeda. Da bi proces bio što jednostavniji prvo će se kodirati dizajn stranica namijenjen mobilnim uređajima, a zatim će se prijeći na dizajn desktop uređaja koji imaju kompliciraniji raspored elemenata. Medijski upiti će nam dati prilagodljivost za sve veličine ekrana. Uz pomoć JavaScript AJAX tehnologija postići će se prikaz i trenutno osvježavanje podataka o vremenskim uvjetima.

## **7. Zaključak**

 Dizajn sustavi imaju značajnu ulogu u modernom web dizajnu. Omogućuju učinkovit, dosljedan i standardiziran razvoj digitalnih proizvoda. U današnje vrijeme neprestano se razvijaju nove tehnologije i potrebe korisnika neprekidno rastu. Upravo zbog tih razloga može se zaključiti da je upotreba dizajn sustava od velike važnosti u razvoju web stranica i aplikacija.

 U ovom radu istraživala se primjena dizajn sustava u web dizajnu. Neki od problema s kojima se suočavaju dizajneri u razvoju složenijih web stranica i aplikacija su kako osigurati konzistentnost i kvalitetu, a pritom sadržati produktivnost i prilagodljivost dizajna na promjene. Da bi se uspješno riješili navedeni problemi koristio se Atomski dizajn sustav. Na temelju primjene principa Atomskog sustava došlo se do sljedećih zaključaka:

- **Dosljednost** stvaraju se pojedinačne, nezavisne komponente koje se mogu kombinirati na različite načine.
- **Skalabilnost** bez obzira koliko se opseg rada širi, nove stranice se mogu izraditi ponovnom upotrebom komponenti.
- **Linearnost izrade** svaki korak u izradi se nadovezuje na prethodni, ako su prethodni koraci bili uspješni male su šanse da i trenutni korak ne bude uspješan.
- **Brži razvoj** ponovna upotreba komponenti ubrzava proces izrade rada.
- **Lakše održavanje -** ažuriranjem jednog stila ili komponente automatski se mijenja izgled svih stranica koje koriste tu komponentu.
- **Manji projekti -** kod projekata manjeg opsega dizajn vlastitog dizajn sustava se vremenski i novčano ne isplati.

 U izradu rada krenulo se s pretpostavkama da će dizajn sustav riješiti probleme nekonzistentnosti i neučinkovitosti dizajna. U praksi su se navedene teze i potvrdile, no dovodi se u pitanje opseg web aplikacije kod koje se isplati izrada dizajn sustava. Prema tome, daljnja se istraživanja mogu usmjeriti na analizu ekonomskih i operativnih aspekata primjene dizajn sustava u projektima različite veličine i složenosti.

U Varaždinu.  $9, 7, 2024$ .

Varge

Potpis studenta

# **8. Literatura**

- [1] "web-design," https://www.interaction-design.org, [Mrežno]. Dostupno: https://www.interaction-design.org/literature/topics/web-design. [Pristup: 20. svibanj 2024.].
- [2] "why-is-having-a-website-important," wpmanagers.co.uk, 12 08 2022. [Mrežno]. Dostupno: https://wpmanagers.co.uk/tips-and-advice/why-is-havinga-website-important/. [Pristup: 20. svibanj 2024.].
- [3] C. Freeborn, "the-evolution-of-the-internet-web-from-web-1-0-to-web-3-0," charlesfreeborn.medium.com, 28 01 2023. [Mrežno]. Dostupno: https://charlesfreeborn.medium.com/the-evolution-of-the-internet-web-fromweb-1-0-to-web-3-0-bf28d348b788. [Pristup: 20. svibanj 2024.].
- [4] M. Kapil, "the-history-of-design-systems-158141b94609," bootcamp.uxdesign.cc, 7 06 2023. [Mrežno]. Dostupno: https://bootcamp.uxdesign.cc/the-history-of-design-systems-158141b94609. [Pristup: 20. svibanj 2024.].
- [5] A. Kholmatova, "design-systems.pdf," www.smashingmagazine.com, 2017. [Mrežno]. Dostupno: https://www.smashingmagazine.com/provide/eBooks/design-systems.pdf. [Pristup: 21. svibanj 2024.].
- [6] M. Suarez, "InVision\_DesignSystemsHandbook.pdf," s3.amazonaws, 05 2019. [Mrežno]. Dostupno: https://s3.amazonaws.com/designco-webassets/uploads/2019/05/InVision\_DesignSystemsHandbook.pdf. [Pristup: 20. svibanj 2024.].
- [7] K. Stephens, "design-systems-key-elements-and-bestpractices,"zeroheight.com, 17 08 2023. [Mrežno].Dostupno: https://zeroheight.com/blog/design-systems-key-elements-and-best-practices/. [Pristup: 21. svibanj 2024.].
- [8] Leoniolabs, "7-reasons-why-you-should-have-a-design-system," 02 08 2022. [Mrežno]. Dostupno: https://medium.com/leniolabs/7-reasons-why-you-shouldhave-a-design-system-feae90929499. [Pristup: 21. svibanj 2024.].
- [9] "get-started," Google, [Mrežno]. Dostupno: https://m3.material.io/get-started. [Pristup: 21. svibanj 2024.].
- [10] "material-design," interaction-design.org, [Mrežno]. Dostupno: https://www.interaction-design.org/literature/topics/material-design. [Pristup: 22. svibanj 2024.].
- [11] "cloudscape.design," Amazon, [Mrežno]. Dostupno: https://cloudscape.design/. [Pristup: 22. svibanj 2024.].
- [12] "carbondesignsystem.com," IBM, [Mrežno]. Dostupno: https://carbondesignsystem.com/. [Pristup: 22. svibanj 2024.].
- [13] "design," Apple, [Mrežno]. Dostupno: https://developer.apple.com/design/. [Pristup: 22. Svibanj 2024].
- [14] "patterns," web.dev, 05 12 2022. [Mrežno]. Dostupno: https://web.dev/learn/accessibility/patterns. [ Pristup: 23. svibanj 2024.].
- [15] J. Marquez, »What is component-driven development and why to use it,« Medium, 17 03 2020. [Mrežno]. Dostupno: https://medium.com/@arqex/whatis-component-driven-development-and-why-to-use-it-e3e57abbc449. [Pristup: 23. svibanj 2024.].
- [16] "Bootstrap," Bootstrap, [Mrežno]. Dostupno: https://getbootstrap.com/. [Pokušaj pristupa 23. svibanj 2024.].
- [17] "tailwindcss," Tailwind, [Mrežno]. Dostupno: https://tailwindcss.com/. [Pristup 23. svibanj 2024.].
- [18] "index," Foundation, [Mrežno]. Dostupno: https://get.foundation/index.html. [Pristup 23. svibanj 2024.].
- [19] "why-storybook," Kadira, [Mrežno]. Dostupno: https://storybook.js.org/docs/get-started/why-storybook. [Pristup: 24. svibanj 2024.].
- [20] E. Asaola, "#react-styleguidist-vs-storybook," Logrocket, 24 10 2023. [Mrežno]. Dostupno: https://blog.logrocket.com/using-react-styleguidistcollaborate-component-design/#react-styleguidist-vs-storybook. [Pristup 24. svibanj 2024.].
- [21] "Bit.dev," Bit.dev, [Mrežno]. Dostupno: https://bit.dev/. [Pristup: 24. svibanj 2024.].
- [22] "best-user-interface-design-software," theproductmanager, 07 03 2024. [Mrežno]. Dostupno: https://theproductmanager.com/tools/best-user-interfacedesign-software. [Pristup: 27. svibanj 2024.].
- [23] "Figma.com," Figma, [Mrežno]. Dostupno: https://www.figma.com/. [Pristup: 27. svibanj 2024.].
- [24] "meet-penpot-open-source-design-platform-designers-developers,"Smashing Magazine, 28 02 2023. [Mrežno]. Dostupno: https://www.smashingmagazine.com/2023/02/meet-penpot-open-source-designplatform-designers-developers/. [Pristup: 27. svibanj 2024.].
- [25] B. Frost, "bradfrost.com," [Mrežno]. Dostupno: https://bradfrost.com/. [ Pristup: 10. Lipanj 2024.].

# **9. Popis slika**

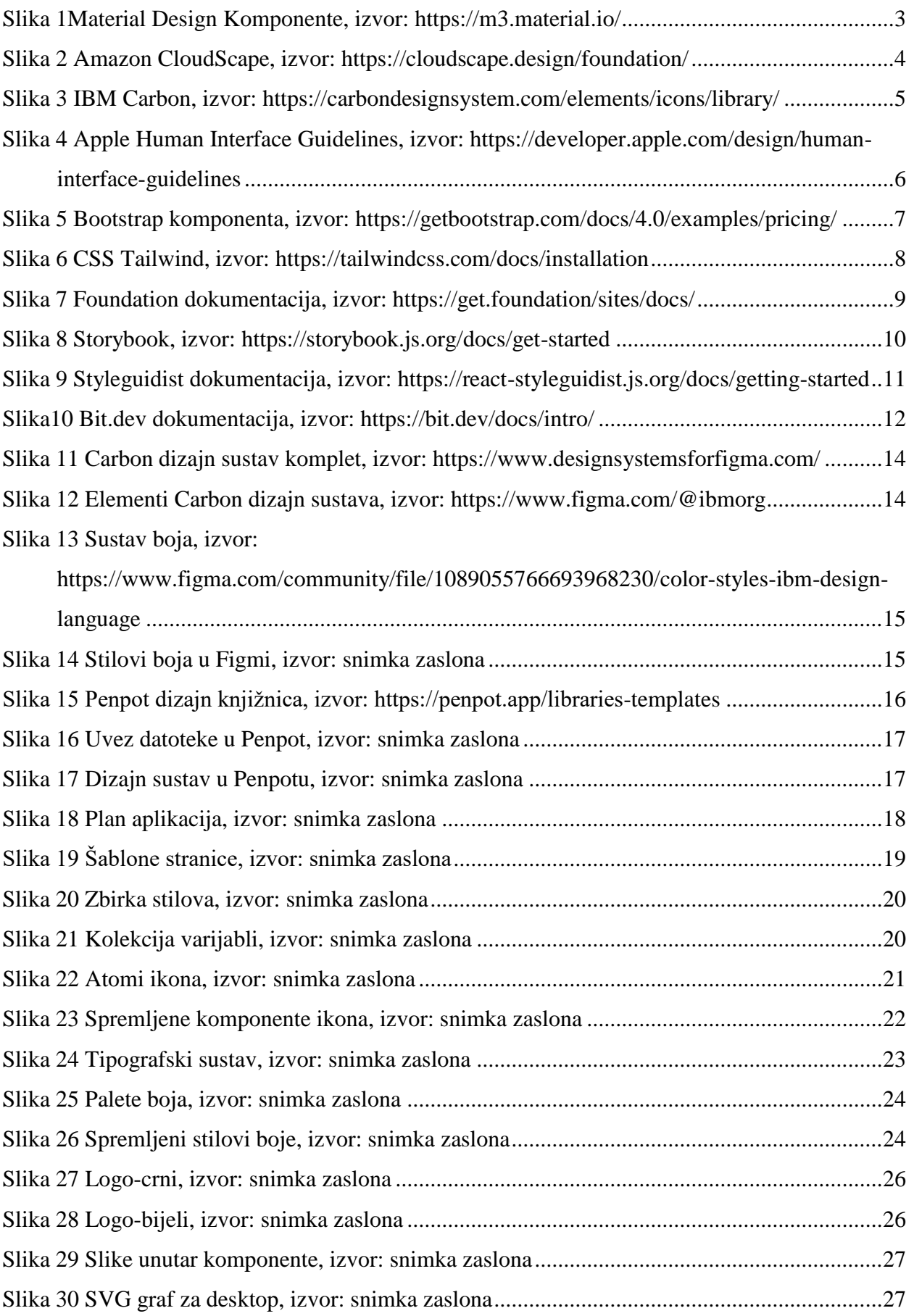

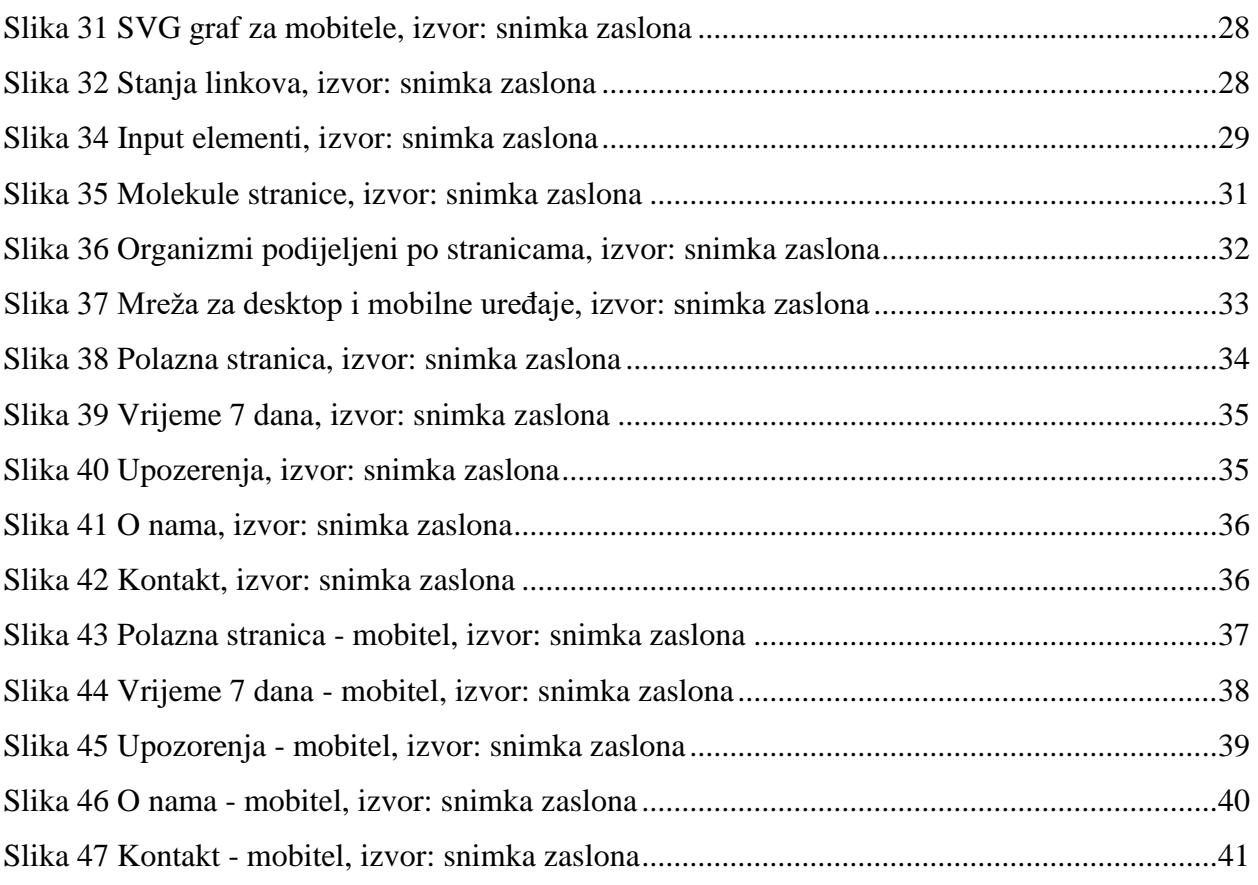

# 10. Popis tablica

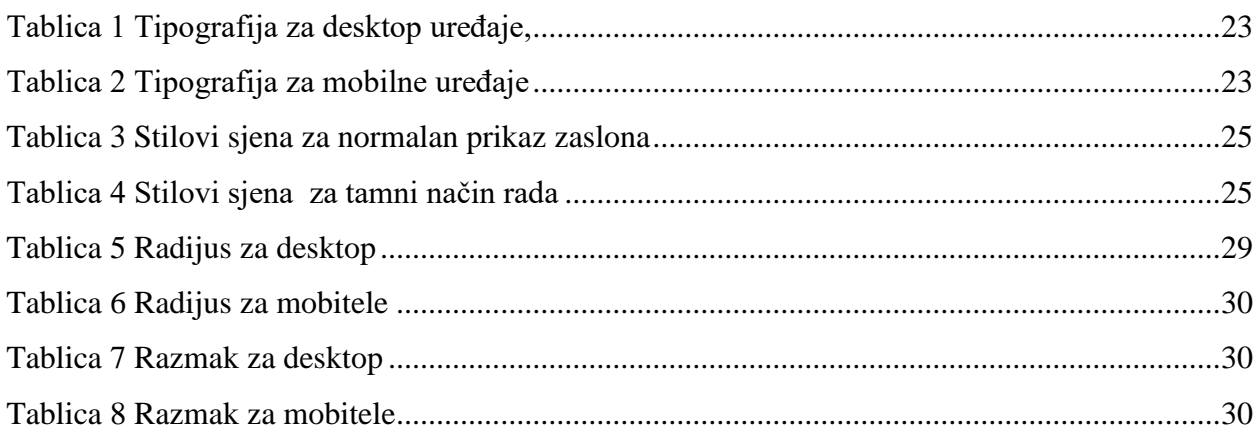

## Sveučilište Sjever

 $-\frac{5}{8}$ 

## IZJAVA O AUTORSTVU I

SVEUČILIŠTE<br>SJEVER

#### SUGLASNOST ZA JAVNU OBJAVU

Završni/diplomski rad isključivo je autorsko djelo studenta koji je isti izradio te student odgovara za istinitost, izvornost i ispravnost teksta rada. U radu se ne smiju koristiti dijelovi tudih radova (knjiga, članaka, doktorskih disertacija, magistarskih radova, izvora s interneta, i drugih izvora) bez navođenja izvora i autora navedenih radova. Svi dijelovi tudih radova moraju biti pravilno navedeni i citirani. Dijelovi tudih radova koji nisu pravilno citirani, smatraju se plagijatom, odnosno nezakonitim prisvajanjem tudeg znanstvenog ili stručnoga rada. Sukladno navedenom studenti su dužni potpisati izjavu o autorstvu rada.

Ja, <u> $\sqrt{A N}$   $\sqrt{A N}$  GA</u> (ime i prezime) pod punom moralnom, materijalnom i kaznenom odgovornošću, izjavljujem da sam isključivi autor/ica završnog/diplomskog (obrisati nepotrebno) rada pod naslovom PRIMJENA DIZASN SUSTING UNES (upisati naslov) te da u navedenom radu nisu na nedozvoljeni način (bez pravilnog citiranja) korišteni dijelovi tuđih radova.

> Student/ica: (upisati ime i prezime)

₹.

Voya (vlastoručni potpis)

Sukladno Zakonu o znanstvenoj djelatnost i visokom obrazovanju završne/diplomske radove sveučilišta su dužna trajno objaviti na javnoj internetskoj bazi sveučilišne knjižnice u sastavu sveučilišta te kopirati u javnu internetsku bazu završnih/diplomskih radova Nacionalne i sveučilišne knjižnice. Završni radovi istovrsnih umjetničkih studija koji se realiziraju kroz umjetnička ostvarenja objavljuju se na odgovarajući način.

Ja, <u>†  $\sqrt{A}$  /  $\sqrt{A}$  G</u><br>sam suglasan/na s javnom objavom završnog/diplomskog (obrisati nepotrebno) rada pod naslovom  $P \cap (M \cup N)$   $P \cup (M \cup N)$   $P \cup (M \cup N)$   $P \cup (M \cup N)$   $P \cup (M \cup N)$  (upisati naslov) čiji sam autor/ica.  $(312.73 \times 6)$ 

> Student/ica: (upisati ime i prezime)

 $\frac{\sqrt{\sigma_{\text{top}}}}{(\text{vlastoručni potpis})}$